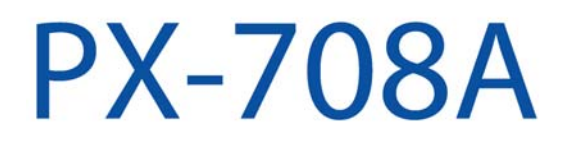

**Modèle PX-708A ATAPI interne** 

**LECTEUR DVD±R/RW, CD-R/RW MANUEL D'UTILISATION ET D'INSTALLATION** 

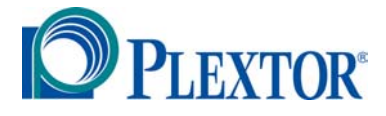

**OCTOBRE 2003** 

Plextor se réserve le droit d'apporter des améliorations aux produits décrits dans le présent manuel en tout temps sans avis préalable.

Plextor ne fait aucune représentation ou garantie relativement au présent contenu et dénie expressément toute garantie implicite de qualité marchande ou d'aptitude pour quelque raison que ce soit. De plus, Plextor Corp. se réserve le droit de réviser ce manuel et d'y apporter des modifications sans obligation d'aviser quelque personne ou organisation que ce soit de telles révisions ou modifications.

Ce manuel est protégé par la loi sur les droits d'auteur, tous droits réservés. Il ne peut pas être copié, photocopié, traduit ou réduit sous aucune forme électronique ou lisible par machine que ce soit sans la permission expresse de Plextor.

Manuel ©2003 Plextor Corp. quatrième édition, octobre 2003

#### **Permis et marques de commerce**

Plextor et le logo de Plextor sont des marques de commerce enregistrées de Plextor Corp. Tous les autres permis et marques de commerce sont la propriété de leurs propriétaires respectifs.

### **Enregistrez votre numéro de série**

Pour future référence, enregistrez le numéro de série et le code TLA (que vous trouverez sur l'étiquette de votre lecteur) dans l'espace cidessous.

## **Numéro de révision TLA/microgiciel**

#### **DÉCLARATION DE CONFORMITÉ**

**Numéro de modèle** : PX-708 **Nom commercial** PLEXTOR **Partie responsable** : PLEXTOR Co., Ltd. **Adresse** : 48383 boul. Fremont, suite 1, Fremont, CA 94538-659, É. -U. **Numéro de téléphone** : 510-440-2000

Ce dispositif est conforme aux règlements FCC, partie 15. Son fonctionnement est sujet aux deux conditions suivantes :

(1) Ce dispositif ne doit pas causer d'interférence nuisible et (2) il ne doit accepter aucune interférence reçue, incluant une interférence qui pourrait causer un fonctionnement indésirable.

### **DÉCLARATION DE LA COMMISSION FÉDÉRALE DES COMMUNICATIONS**

Cet équipement a été mis à l'essai et trouvé conforme aux limites pour un dispositif de classe B numérique, selon la partie 15 des règlements FCC. Ces limites sont conçues pour assurer une protection raisonnable contre les interférences nuisibles dans une installation résidentielle. Cet équipement génère, utilise et peut radier l'énergie radioélectrique et, si non installé et utilisé conformément aux instructions, peut causer une interférence nuisible aux communications radio. Toutefois, il n'existe aucune garantie que l'interférence ne se produira pas lors d'une installation particulière. Si cet équipement cause une interférence nuisible à la réception radio ou télévision, ce qui peut être déterminé par la mise en marche et l'arrêt de l'équipement, nous encourageons l'utilisateur à essayer de corriger l'interférence en appliquant une ou plusieurs des mesures suivantes :

- . Réorienter ou relocaliser l'antenne réceptrice.
- . Augmenter la séparation entre l'équipement et le récepteur.
- . Brancher l'équipement dans la prise électrique d'un circuit différent de celui auquel le récepteur est relié.
- . Consulter le fournisseur ou un technicien radio-télé d'expérience pour avoir de l'aide.

**ATTENTION :** Tout changement ou modification non expressément approuvé par la partie responsable de la conformité pourrait annuler l'autorisation pour l'utilisateur de faire fonctionner cet équipement.

#### **DÉCLARATION DU SERVICE CANADIEN DES COMMUNICATIONS**

L'appareil numérique n'excède pas les limites de classe B relativement aux émissions de bruit pour appareil numérique établies par les règlements sur l'interférence radio du Service canadien des Communication.

Cet appareil numérique de la classe B est conforme à la norme ICES-003 du Canada.

#### **INFORMATION LASER**

Ces produits ont été conçus et fabriqués conformément à la norme IEC 60825-1 sur la sécurité des produits Laser. Ce produit se retrouve sous la catégorie « Produits Laser de classe 1 »,

ATTENTION : L'utilisation de commandes ou de réglages ou de performance de procédures autres que celles spécifiées dans les présentes pourrait entraîner une exposition dangereuse aux radiations.

Une étiquette de mise en garde sur le laser est attachée à la partie supérieure du modèle de lecteur interne. Cette étiquette se lit comme suit :

"CAUTION – CLASS 3B VISIBLE AND INVISIBLE LASER RADIATION WHEN OPEN. " (MISE EN GARDE – RADIATIONS LASER VISIBLES ET INVISIBLES DE CLASSE 3B LORSQU'OUVERT. ) AVOID EXPOSURE TO THE BEAM. ' (ÉVITEZ L'EXPOSITION AU FAISCEAU. )

#### **Vue supérieure du lecteur interne illustrant la position de l'étiquette de mise en garde**

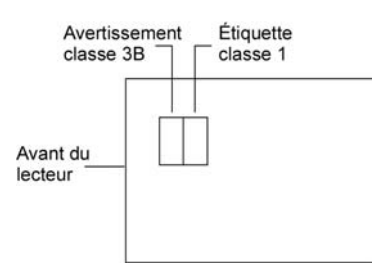

#### **Détails des étiquettes de mise en garde du laser**

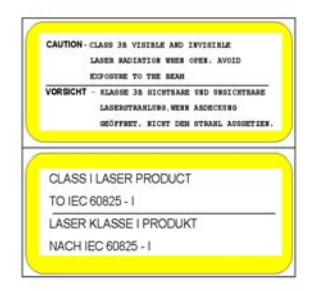

Le faisceau laser émis à partir de la cellule optique est visible et invisible. En conséquence :

- N'ouvrez pas le boîtier de la cellule optique.
- Pour le service, faites uniquement affaire au personnel autorisé de Plextor.

**ATTENTION** : Pour débrancher le lecteur DVD/CD de l'alimentation électrique, tirez sur la prise d'alimentation de l'ordinateur.

# **Table des matières**

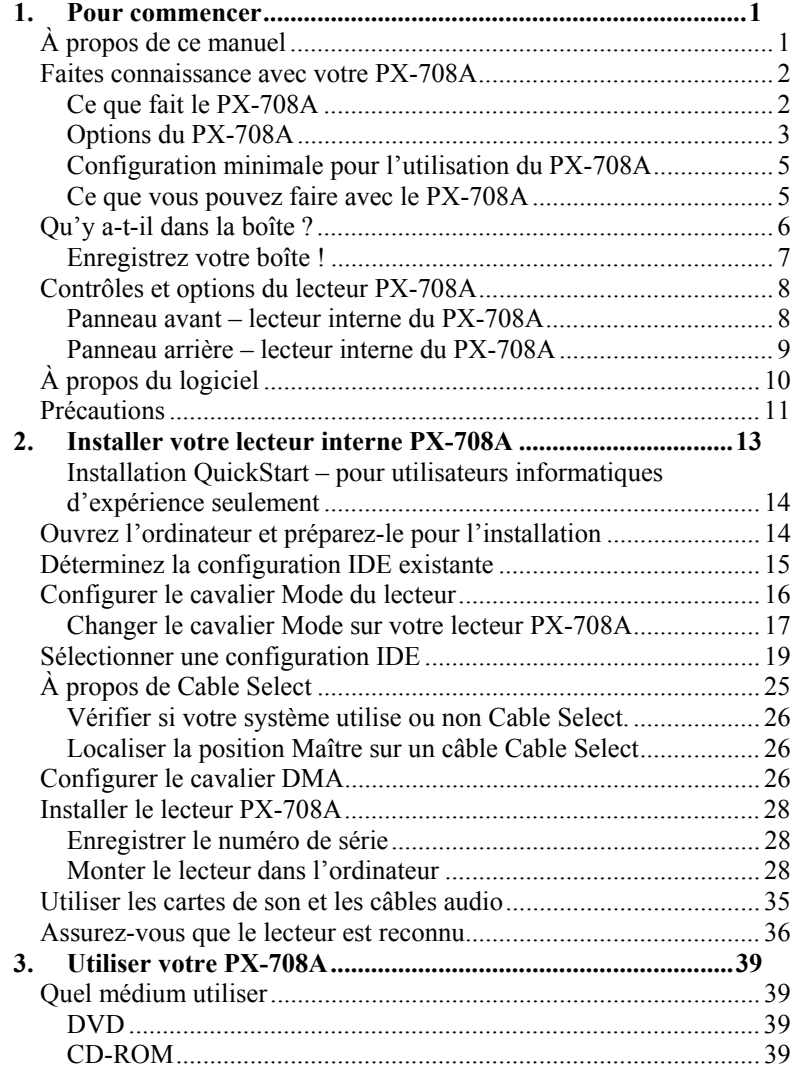

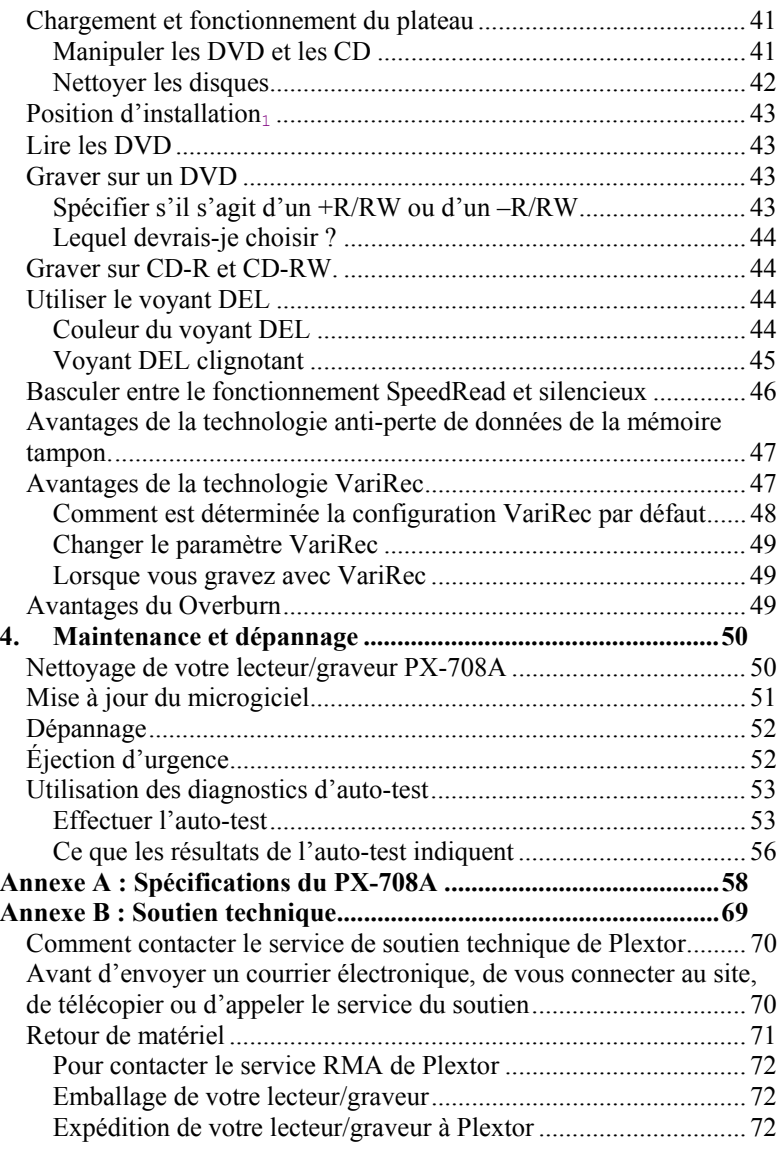

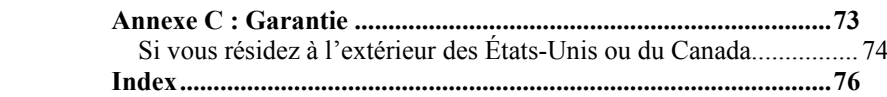

<span id="page-8-0"></span>Félicitations ! Merci d'avoir acheté le Plextor® PX-708A, un graveur, enregistreur et lecteur CD DVD fiable haute performance. Nous apprécions la confiance que vous nous démontrez. Notre objectif est de vous placer – et de vous garder – à l'avant-garde de la technologie DVD et CD.

# **À propos de ce manuel**

Lisez attentivement ce manuel et gardez-le à portée de la main pour référence. Utilisez-le pour l'installation, le fonctionnement et le dépannage. Si votre lecteur a besoin de réparations, consultez votre fournisseur ou appelez la division du soutien technique de Plextor.

Vous trouverez dans ce manuel toute l'information dont vous avez besoin pour installer, faire fonctionner et assurer le dépannage de votre lecteur. Si toutefois un problème qui ne semble pas couvert survenait, veuillez nous contacter. (Voir "Annexe B : Soutien technique" pour y retrouver les différentes méthodes pour nous rejoindre.)Vous serez en contact avec notre bande de techniciens de soutien amicaux et efficaces. Ce qui vous semble un lecteur récalcitrant pourrait bien être pour eux une correction qui prendra 30 secondes. Mais nous ne le saurons jamais à moins que vous nous contactiez.

## <span id="page-9-0"></span>**Faites connaissance avec votre PX-708A**

Le PX-708A est un lecteur pour CD et DVD réinscriptibles qui vous offre une performance de qualité professionnelle pour la gravure, l'enregistrement et la lecture des CD et des DVD.

### **Ce que fait le PX-708A**

**Pour les DVD, le PX-708A :** 

- Grave les DVD+R (DVD inscriptibles, format « plus ») à une vitesse de 8X.
- Grave les DVD-R (DVD inscriptibles, format « moins ») à une vitesse de 4X.
- Grave les DVD+RW (DVD réinscriptibles, format "plus") à une vitesse de 4X.
- Grave les DVD+RW (DVD réinscriptibles, format "plus") à une vitesse de 4X.
- Supporte la modification DVD+VR en temps réel.
- Lit les DVD à une vitesse de 12X.
- Lit les DVD-vidéo à une vitesse de 5X-12X (disques monocouches) ou 3X-8X (double couches
- Supporte le format d'arrière-plan DVD+RW.

### **Pour les CD, le PX-708A:**

- Grave les CD-R (CD inscriptibles) à une vitesse de 40X.
- Grave les CD-RW (CD ré-inscriptibles) à une vitesse de 24X.
- Lit tous les CD-ROM, CD-RW, et CD-R de données à une vitesse maximale de 40X.
- Lit les CD-DA (audio) et CD-R audio à une vitesse allant jusqu'à 40X
- Lit les CD-RW audio à une vitesse allant jusqu'à 32X

### <span id="page-10-0"></span>**Options du PX-708A**

- *Interface ATAPI* : S'installe facilement sur presque tout ordinateur personnel avec une interface E-IDE ATAPI.
- *Transferts haute vitesse* : Supporte Ultra DMA33, DMA Mode 2 et PIO Mode 4.
- *PoweRec* : Le contrôle de réduction des erreurs de gravure (PoweRec) optimisé de Plextor règle la puissance du laser et la vitesse de gravure afin que leur configuration soit optimale pour chaque disque individuellement. (Par exemple, lorsque vous gravez un DVD, PoweRec vérifie si la vitesse 8X est possible et règle la vitesse de gravure optimale.
- *Conformité MMC* : Supporte l'ensemble de commandes MMC-4 :
- *Mémoire Flash* : Permet la mise à niveau du PX-708A à la révision la plus récente du microgiciel (disponible à partir du site Internet de Plextor) sans avoir à ouvrir l'ordinateur ni à physiquement atteindre le lecteur.
- *Black tray* : Réduit l'effet de distorsion optique en absorbant les reflets du faisceau laser, améliorant ainsi la qualité de la lecture.
- *Prêt à brancher* : Supporte les prêts-à-brancher de Windows.
- *Diagnostics d'auto-test* : Le PX-708A possède une fonction de diagnostic d'auto-test pour assurer un dépannage facile.

#### **Caractéristiques DVD**

- *Liaison sans perte pour DVD+RW* : Permet la modification des DVD+RW leur lecture subséquente sur lecteurs DVD-ROM.
- *Liaison zéro pour DVD-RW* : Intervalle de 0 octet entre les sessions afin que les disques soient compatibles avec tous les lecteurs. Permet la modification des DVD-RW et leur lecture subséquente sur les lecteurs DVD-ROM.

- *Large compatibilité entre les médiums DVD+R/RW et DVD-R/RW* : Compatible avec une large gamme de médiums DVD±R et DVD±RW.
- *Multiples types de DVD* : Supporte les DVD-ROM, DVD-vidéo, multi-frontières, multi-session, DVD+VR pour les fonctions de lecture et de gravure ; supporte les DVD-VR pour la lecture seulement.
- *Modes d'enregistrement versatiles* : Incluant la gravure séquentielle, multi-session et l'accès à la gravure aléatoire.
- *Fonctionnement SpeedRead/silent* : Pour les DVD-vidéo dotés d'une protection de copie CSS, vous pouvez configurer la vitesse de lecture du DVD à vitesse rapide (SpeedRead) ou laisser le mode de l'usine par défaut pour un fonctionnement silencieux.
- *Mount Rainier* Le formatage physique de DVD+MRW (Mount Rainier) en arrière-plan est supporté.

#### **Caractéristiques CD-R et CD-RW**

- *Éventail de modes d'enregistrement* : Supporte la gravure une piste à la fois, un disque à la fois, une session à la fois, multi-session, variable et par paquets fixes de même que CD-MRW (Mount Rainier).
- *Technologie anti- perte de données de la mémoire tampon* : Élimine les erreurs de perte de données de la mémoire tampon, afin que vous puissiez utiliser votre ordinateur en toute sécurité pour effectuer d'autres tâches tout en gravant un CD-R ou un CD-RW.
- *Large compatibilité* : Large compatibilité CD-R et CD-RW.
- *Compatibilité Orange Book*: Compatible avec Orange Book, parties II et III.
- *Support UDF* : Système fichier UDF implanté par le biais de la gravure par paquets.
- 4 Manuel d'installation et d'utilisation du PX-708A
- <span id="page-12-0"></span>• *OPC et ROPC* : Contrôle de puissance optimum (OPC) et contrôle de puissance d'exécution optimum (ROPC) qui règle la puissance du laser pour une stratégie de gravure optimale
- *VariRec* : Vous permet d'enregistrer Ce réglage vous permet de personnaliser la puissance laser optimale qui correspond à vos besoins personnels.
- *CD-TEXT, CD+G* : Supporte la gravure CD-TEXT et CD+G.
- *Overburn* : Vous permet de graver plus d'information sur un disque standard –jusqu'à 99 minutes 59 secondes en longueur pour un disque audio, jusqu'à 875 Mb de capacité pour un disque de données.

### **Configuration minimale pour l'utilisation du PX-708A**

Voici les éléments dont vous aurez besoin pour installer et utiliser le lecteur PX-708A.

- **Ordinateur** : Pentium III 700-MHz de CPU ou plus.
- **RAM minimum** : 128 Mo.
- **Interface** : Interface ATAPI IDE.
- **Taille disque dur** : Pour graver un CD en mode image (c'est-à-dire, graver une image d'un CD sur votre disque dur), vous avez besoin de 1 Go. d'espace libre. Pour un DVD, nous vous recommandons un espace libre de 6Go. (Pour obtenir des directives plus précises, consultez les fichiers d'aide ou de documentation pour l'enregistrement du logiciel que vous utilisez.)
- **Système d'exploitation** : Windows XP, 2000, Me, 98SE.

**REMARQUE** : Vous ne pouvez pas utiliser le PX-708A avec une version plus ancienne de Windows 98 ; si vous utilisez Windows 98, ce doit être Windows 98SE (Seconde édition).

### **Ce que vous pouvez faire avec le PX-708A**

Jetez un coup d'œil à toutes les choses que vous pouvez faire avec votre PX-708A :

- <span id="page-13-0"></span>• Enregistrer des diaporamas ou vidéos numériques sur DVD+R, -R, +RW et –RW.
- Lire les DVD+R, DVD+RW, DVD-R et DVD-RW.
- Graver des données ou des fichiers audio sur un CD inscriptible ou réinscriptible.
- Lire les CD de musique.
- Enregistrer des photos et autres images sur CD inscriptibles ou réinscriptibles.
- Créer un CD ou un DVD « à la main »
- Archiver des fichiers images et vidéo sur DVD ou CD.
- Produire sur DVD ou CD la matrice de nouveaux logiciels.

## **Qu'y a-t-il dans la boîte ?**

Ce qui se trouve dans votre boîte Plextor varie selon ce que l'entreprise qui vous a vendu la boîte y a mis – ou en a retiré – lorsque le lecteur de Plextor était en sa possession. Plextor vend présentement le lecteur PX-708A selon cette configuration :

- Lecteur PX-708A DVD±R/RW et CD-R/RW
- Câble plat IDE à 40 broches
- 4 vis de fixation
- Cavalier supplémentaire
- Outil d'éjection d'urgence
- 1 DVD+R approuvé
- Un DVD Plextor avec logiciel fourni pour graver des DVD et des CD.
- *Manuel d'installation et d'utilisation du PX-708A*

<span id="page-14-0"></span>Si l'étiquette de sécurité du dessus de votre boîte est coupée, il peut y avoir une bonne raison à cela : par exemple, un représentant peut y avoir ajouté d'autres composantes ou logiciels. Vérifiez soigneusement le contenu afin de vous assurer que rien ne manque. S'il manque quoi que ce soit, contactez l'endroit où vous vous êtes procuré la boîte pour obtenir des explications.

### **Enregistrez votre boîte !**

Assurez-vous d'enregistrer votre boîte après avoir installé votre lecteur. La boîte et son matériel d'emballage ont été conçus et mis à l'essai pour vous assurer qu'ils peuvent subir de rudes manipulations et tout de même arriver en bonne condition de fonctionnement. Si vous devez retourner votre lecteur à Plextor, renvoyez-le dans sa boîte d'origine. (Pour des détails supplémentaires sur la façon de retourner votre lecteur à Plextor, consultez la page 84.)

**REMARQUE** : Ceci s'applique à la boîte Plextor du détaillant. Votre lecteur peut avoir été envoyé dans une boîte différente avec d'autres éléments, selon l'endroit où vous avez acheté le lecteur et ce qui est compris dans la boîte.

Si votre lecteur est pré-installé, certains ou tous les éléments ci-dessus peuvent avoir été installés et peuvent ne pas être disponibles séparément. Consultez le site Internet de Plextor pour les endroits où acheter des accessoires additionnels ou de rechange.

## <span id="page-15-0"></span>**Contrôles et options du lecteur PX-708A**

Avant de commencer, familiarisez-vous avec les contrôles et options de votre lecteur Plextor. Faites correspondre les parties de votre lecteur avec les illustrations ci-dessous.

#### Témoin Porte du Trou d'éjection lumineux plateau avant d'urgence PLEXTOR **PX-708A** - 0  $x =$ **DVD** Ω  $\triangleq$ Commande Bouton d'éjection Prise des du volume écouteurs

### **Panneau avant – lecteur interne du PX-708A**

#### *Figure 1 : Panneau avant du lecteur ATAPI interne du PX-708A*

- **Voyant DEL** : Jaune pour l'initialisation, la lecture et l'éjection de disque. clignotant, il indique la vitesse de gravure.) Vert durant la mise en attente et lorsque le dispositif anti-perte de données de la mémoire tampon est en fonction.
- **Porte du plateau avant** : Attaché au tiroir du plateau.
- **Trou d'éjection d'urgence :** Si le bouton d'éjection automatique ne fonctionne pas, insérez dans un trombone, l'outil d'éjection d'urgence ou tout autre objet rigide et mince dans ce trou pour ouvrir le plateau. Fermez le courant avant d'utiliser cette option.
- **Prise des écouteurs** : Mini prise stéréo pour les écouteurs et les haut-parleurs.
- **Contrôle du volume** : Contrôle le volume de la prise des écouteurs.

<span id="page-16-0"></span>**REMARQUE** : Le contrôle du volume sur le panneau avant de votre lecteur règle uniquement le niveau de son de la prise des écouteurs. Il n'a aucun impact sur le niveau du son des sorties audio du panneau arrière.

• **Bouton d'éjection** : Poussez une fois pour ouvrir le plateau. Poussez de nouveau pour réinsérer le plateau dans le PX-708A. Pour prévenir l'usure du lecteur, utilisez toujours le bouton d'éjection pour réinsérer le plateau.

Ce bouton contrôle également SpeedRead (vitesse rapide) et le fonctionnement silencieux pour les disques DVD-vidéo avec protection CSS. Pour activer la fonction SpeedRead, appuyez sur le bouton d'éjection et maintenez enfoncé pendant 3 secondes lorsque le plateau à disques est vide, puis insérez un disque DVD-vidéo. Le disque est lu à vitesse accélérée.

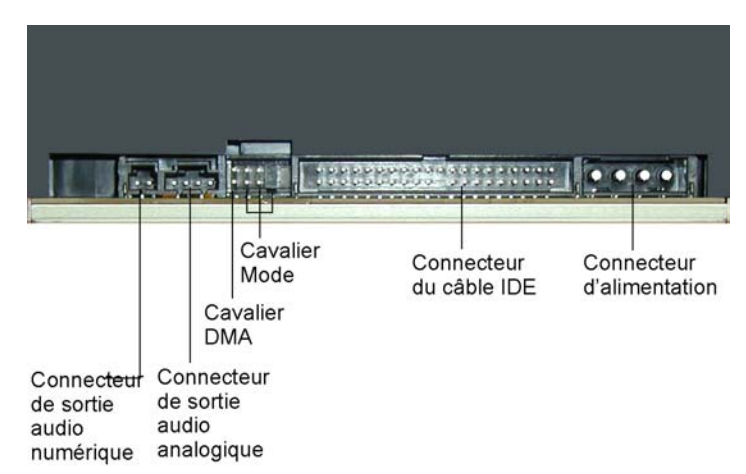

### **Panneau arrière – lecteur interne du PX-708A**

#### *Figure 2 : Panneau arrière du lecteur ATAPI interne du PX-708A*

- **Connecteur de sortie audio numérique** : Émet un signal stéréo numérique. Utilisez pour vous brancher à une carte de son qui supporte l'interface Sony/Philips numérique (SPDIF) ou Digital-In.
- 9 Manuel d'installation et d'utilisation du PX-708A
- <span id="page-17-0"></span>• **Connecteur de sortie audio analogique** : Émet un signal stéréo analogique. Utilisez pour vous brancher à une carte de son ou un amplificateur audio. Utilisez un connecteur standard de type MPC-3 à 4 broches.
- **Cavalier de mode** : Utilisez le cavalier de mode pour sélectionner une opération comme le IDE maître ou esclave ou pour sélectionner un câble. Règle générale, laissez ce cavalier à la configuration donnée en usine, soit maître ; assurez-vous qu'aucun autre dispositif sur le bus n'est raccordé comme esclave.
- **Cavalier DMA** : Utilisez le cavalier DMA pour convertir entre le mode Ultra DMA 0-1 (aucun cavalier, le défaut) et le mode Multiword DMA 0-2 (avec cavalier installé). En général, vous pouvez laisser ce cavalier à la configuration donnée en usine, soit Ultra DMA (c'est-à-dire aucun cavalier installé).
- **Connecteur de câble IDE** : Reliez à votre interface IDE (ATAPI) de votre ordinateur en utilisant un câble plat IDE à 40 broches.
- **Connecteur d'alimentation** : Reliez à l'alimentation électrique de votre ordinateur pour fournir DC + 5 volts et +1 volts au PX-708A.

# **À propos du logiciel**

Pour pouvoir enregistrer sur DVD±R/RW et CD-R/RW, un logiciel matricé, gravé par paquets ou copié devra être installé sur votre ordinateur. Si vous vous procurez une trousse de détail de Plextor, vous obtiendrez les ensembles informatiques qui comprennent de tels logiciels.

Vous pouvez utiliser le Easy CD Creator de Roxio, édition DVD pour graver les DVD et les CD. Le logiciel vous permet de graver et de partager n'importe quoi sur CD ou DVD, incluant de la musique, des photos et des vidéos. Vous pouvez également faire des copies de sûreté de vos données importantes sur CD ou DVD.

<span id="page-18-0"></span>Une des composantes de Easy CD Creator est DirectCD, qui fait du Plextor PX-708A un lecteur aussi facile d'utilisation qu'un lecteur de disque dur. Vous pouvez glisser-déposer des fichiers, les renommer, les supprimer et créer de nouveaux répertoires directement à partir de votre CD ou de votre DVD. Vous pouvez même enregistrer des fichiers directement à partir de votre logiciel de traitement de texte, de votre tableur électronique ou de toute autre application directement sur le disque. (Pour plus de renseignements à propos d'Easy CD Creator, installez cette application et consultez les fichiers d'aide).

Pour obtenir des détails sur les autres logiciels disponibles pour la gravure de DVD ou de CD, visitez les sites Internet des compagnies qui proposent les logiciels qui vous intéressent, consultez leurs manuels de l'utilisateur ou les fichiers d'aide des logiciels. « Une liste des différents logiciels que vous pouvez utiliser avec votre lecteur Plextor se trouve dans la section Soutien/compatibilité du site [www. plextor. com.](http://www.plextor.com/)

## **Précautions**

Tout comme votre ordinateur, votre PX-708A demande des précautions raisonnables durant son installation et son utilisation.

- Veillez à ce que la zone entourant votre lecteur reste libre de poussière, de fumée et autres contaminants.
- Ne laissez pas l'humidité ou les liquides, incluant l'eau ou les nettoyants, toucher le lecteur. Les solvants à base de diluant, benzène ou alcool peuvent gâcher la surface de votre lecteur.
- Attention de ne pas échapper ou secouer le lecteur.
- N'essayez pas d'ouvrir le lecteur et de le réparer vous-même. Retirer le couvercle pourrait vous exposer à des tensions électrique dangereuses ou au faisceau laser. Pour votre propre sécurité, faites confiance au personnel de service expérimenté pour les réparations et l'entretien.

- Gardez vos DVD et vos CD propres, libres de poussière et contaminantes en les entreposant dans un boîtier. Utilisez uniquement des disques aux normes de l'industrie. N'insérez jamais un disque sale, plié, mal équilibré ou craqué dans le lecteur.
- Ne nettoyez pas les disques en mouvements circulaires. Utilisez plutôt un chiffon doux et sec et nettoyez délicatement avec un mouvement radial ; commencez par le centre du disque pour aller jusqu'au bord externe.
- N'essayez pas de nettoyer votre lecteur avec des nettoyants à base de solvants ou à l'air comprimé.
- N'essayez pas de nettoyer votre lecteur à l'aide d'un CD nettoyant. Ces disques peuvent endommager votre lecteur de façon permanente.

# <span id="page-20-0"></span>**2. Installer votre lecteur interne PX-708A**

Ce chapitre explique la façon de physiquement installer votre PX-708A dans votre ordinateur. Les étapes à suivre sont les suivantes :

- 1. Éteignez votre ordinateur.
- 2. Configurez les cavaliers pour votre nouveau lecteur PX-708A au besoin.
- 3. Montez le lecteur dans un logement d'unité disponible, à l'intérieur de votre ordinateur.
- 4. Faites toutes les connexions de câblage nécessaires : Câble IDE, câble d'alimentation et câble audio.
- 5. Mettez votre ordinateur sous tension.

Les pages suivantes vous donnent plus de détails sur cette procédure.

### <span id="page-21-0"></span>**Installation QuickStart – po ir utilisateurs** *informatiques* **d'***expérience seulement*

*Si vous avez déjà installé des périphériques d'ordinateur, utilisez cette installation QuickStart pour que votre lecteur soit rapidement installé et prêt à fonctionner.* 

*Scénario type 1 : Vous possédez un ordinateur personnel avec une interface IDE installée, Windows 98SE, Me, XP ou 2000 et rien n'est installé sur le port secondaire IDE. Que faire : Laissez le cavalier du PX-708A à Maître, attachez-le au port econdaire IDE et c'est tout.* Windows reconnaîtra automatiquemen le lecteur.

*Scénario type 2 : «Vous possédez un o dinateur personnel avec interface IDE installée, vous avez Windows 98SE, Me, XP ou 2000, il y a déjà deux périphériques branchés sur le port IDE principal et un CD-ROM est installé sur le port de l'IDE secondaire. Que faire : Passez le CD-ROM à Esclave, laissez le cavalier du PX-708A à Maître et attachez le PX-708A au port econdaire IDE. Windows reconnaîtra automatiquement le lecteu* 

Si aucune de ces situations ne s'appliq e à vous, ou que vous n'êtes pas à l'aise avec l'installation IDE, lis *z* le reste de ce chapitre pour *obtenir des consignes d'installation plus détaillées.* 

# **Ouvrez l'ordinateur et préparez-le pour l'installation**

Pour déterminer si votre PX-708A sera un Maître ou un Esclave, ouvrez votre ordinateur et examiner les connexions IDE à la carte-mère.

#### **Pour ouvrir l'ordinateur :**

- 1. Avant de procéder, assurez-vous que l'alimentation à votre ordinateur ainsi que les périphériques externes sont fermés et que votre ordinateur est DÉBRANCHÉ de sa source d'alimentation électrique.
- 14 Manuel d'installation et d'utilisation du PX-708A

<span id="page-22-0"></span>2. Retirez le couvercle de votre ordinateur, en suivant les consignes fournies par le fabricant. En général, vous devrez relâcher ou retirer plusieurs vis sur le panneau arrière et faire glisser le couvercle. Voir Figure 3 : retrait d'un couvercle type d'ordinateur.

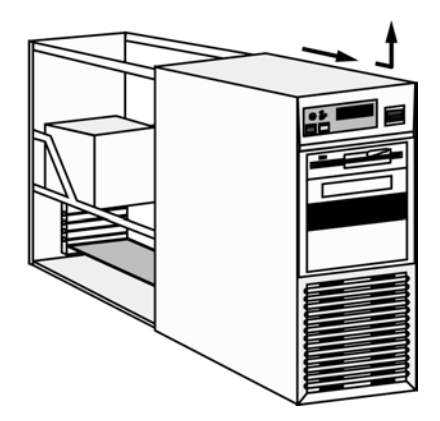

*Figure 3 : «Retirer un couvercle type d'ordinateur*

# **Déterminez la configuration IDE existante**

Alors que votre ordinateur est ouvert, déterminez la configuration IDE existante. Pour ce faire, vous pouvez regarder le câble plat IDE à 40 broches (ou les câbles – car il peut y en avoir deux) et vérifier ce qui y est relié.

L'une des extrémités du câble IDE est reliée à un port sur la carte-mère de l'ordinateur ; l'autre est reliée à l'un des deux dispositifs périphériques (comme le disque dur ou le lecteur CD-ROM). S'il y a deux dispositifs, l'un est configuré comme Maître et l'autre comme Esclave, tel qu'indiqué par la position des cavaliers à l'arrière du lecteur.

Dans le cas du bus Cable Select, les deux dispositifs doivent être raccordés selon *Cable Select*. Cette configuration requiert un câble Cable Select spécial.

<span id="page-23-0"></span>S'il y a deux ports IDE, l'un est pour le bus IDE principal et l'autre pour le bus *secondaire*.

Avant d'installer votre PX-708A, assurez-vous que la configuration IDE de votre ordinateur est l'une des suivantes :

- **|Configuration A** : Disque dur branché comme dispositif Maître et Esclave sur le port IDE principal ; lecteur CD-ROM branché comme dispositif Maître sur le port IDE secondaire.
- **Configuration B** : Disque dur branché comme dispositif Maître et lecteur CD-ROM branché comme Esclave sur le port IDE principal ; rien branché sur le port IDE secondaire.
- **Configuration C** : Disque dur branché comme dispositif Maître sur le port IDE principal ; rien branché sur le port IDE secondaire.
- **Configuration D** : Le système utilise des câbles « Cable Select » spéciaux ; tous les dispositifs sont raccordés pour Cable Select.

## **Configurer le cavalier Mode du lecteur**

Spécifiez les paramètres Maître, Esclave ou Cable Select de votre lecteur avant de l'installer. Pour ce faire, changez la position d'un cavalier sur le bloc de cavalier Mode à l'arrière du lecteur.

Le lecteur que vous possédez est configuré en usine avec le cavalier Mode actif pour faire fonctionner le PX-708A comme Maître. Cette configuration est la bonne pour la plupart des systèmes sur mesure. Si votre ordinateur provient d'un gros fabricant de systèmes OEM comme IBM, Hewlett Packard, Gateway ou Compaq, vous devrez porter une attention particulière à savoir si l'ordinateur utilise le schéma Cable Select.

### <span id="page-24-0"></span>**Changer le cavalier Mode sur votre lecteur PX-708A**

Le lecteur arrive de l'usine avec le cavalier Mode configuré à Maître. (Fonction activée si le cavalier est installé et désactivée si le cavalier est enlevé.)

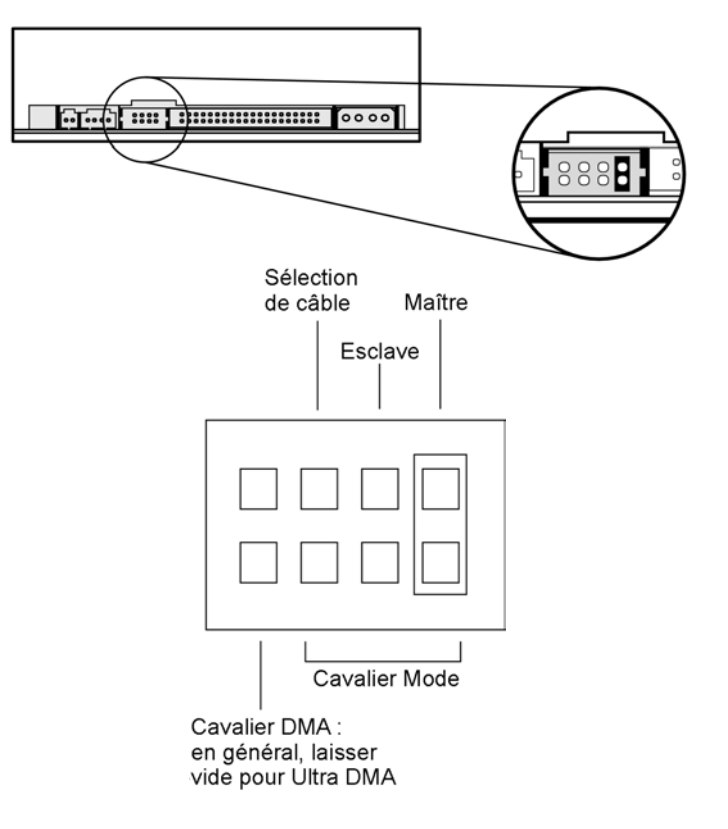

*Figure 4 : Paramètres de l'usine pour cavalier Mode à l'arrière du lecteur interne*

#### **Changer pour Maître, Esclave ou Cable Select**

Le paramètre Maître/Esclave/Cable Select du lecteur est déterminé par le cavalier Mode. Le cavalier est placé par-dessus l'un des ensembles de broches de mode. Pour passer le lecteur de Maître à Esclave ou à Cable Select, vous devez déplacer le cavalier.

Par exemple, pour passer le lecteur à Esclave, déplacez le cavalier vers les broches de mode appropriées, laissant les autres broches à découvert. Pour passer le lecteur à Cable Select, déplacez le cavalier vers l'ensemble de broches de mode de gauche.

Notez si un quelconque dispositif est raccordé comme Cable Select, puis vérifiez si les deux dispositifs reliés à ce câble sont bien raccordés comme Cable Select. De plus, le câble que vous devez utiliser doit être un câble spécial Cable Select.

#### **Modifier les paramètres du cavalier**

- Pour supprimer un cavalier, tirez-le avec vos doigts ou une paire de pince à bec pointu.
- Pour installer un cavalier, poussez-le dans les broches de cavalier.

**MISE EN GARDE**: Assurez-vous que l'alimentation électrique au lecteur est bien FERMÉE avant d'installer ou de retirer un cavalier.

<span id="page-26-0"></span>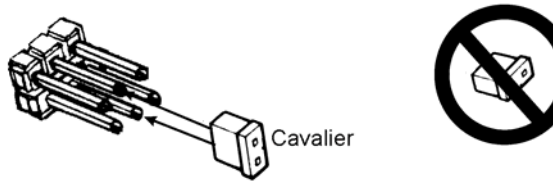

Installer les cavaliers de cette façon (verticalement)

N'installez PAS les cavaliers de cette façon (horizontalement)

#### *Figure 5 : Installez le cavalier Mode sur une paire de broches verticales*

**MISE EN GARDE**: Installez le cavalier Mode en travers des broches tel qu'illustré (verticalement). Ne reliez pas un interrupteur à une broche à un autre en installant le cavalier dans le sens de la longueur (horizontalement). Vous pourriez endommager le lecteur.

# **Sélectionner une configuration IDE**

Réglez le cavalier selon la configuration désirée, tel qu'illustré dans les tableaux et illustrations que vous retrouverez dans les quelques pages suivantes.

**REMARQUE** : Pour un rendement CD-RW optimal, essayez de brancher le PX-708A au port IDE non relié au lecteur du disque dur ou à un lecteur CD-ROM. Dans la plupart des cas, il s'agira du port IDE secondaire.

**REMARQUE** : Pour de meilleurs résultats, configurez le PX-708A pour qu'il soit le Maître, si possible.

Section 2. Installer votre lecteur interne PX-708A

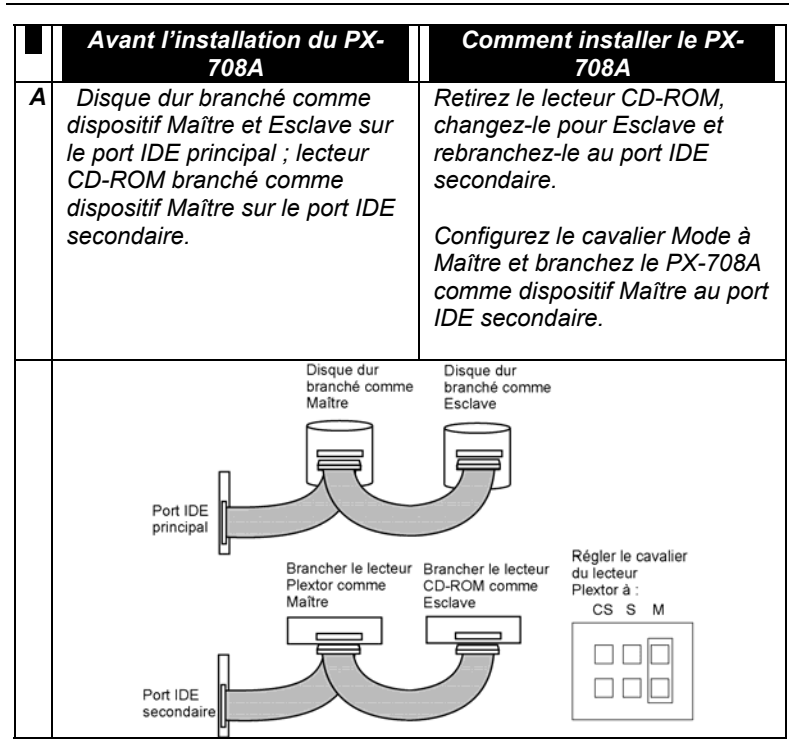

*Figure 6 Comment installer le PX-708A si votre ordinateur est en général configuré selon la configuration A*

**REMARQUE** : La configuration illustrée à la Figure 6 peut rendre très difficile la gravure à partir du CD-ROM sur le PX-708A à vitesse maximale en utilisant la duplication « à la volée ».

La configuration et le rendement du système feront une énorme différence. Selon la vitesse à laquelle le lecteur CD-ROM peut acheminer les données aux PX-708A, il est possible qu'il ne soit pas assez rapide pour que la mémoire tampon demeure pleine. Dans ce cas, la mémoire tampon peut se vider et une erreur de perte de données de la mémoire tampon peut se produire. Toutefois, comme il est doté de la technologie à l'épreuve des pertes de données de la mémoire tampon, votre PX-708A peut toujours faire des copies fructueuses si vous utilisez un logiciel qui supporte cette option. (Tous les logiciels expédiés avec la trousse du lecteur PX-708A supportent la technologie à l'épreuve des pertes de données de la mémoire tampon).

Si vous éprouvez toujours des problèmes de gravure avec cette configuration, utilisez la méthode de gravure d'image (c'est-à-dire graver une image sur votre disque dur, puis graver cette image sur le CD-R ou le CD-RW) ou enregistrez à une vitesse plus basse pour de meilleurs résultats. Nous vous recommandons également que le DMA soit activé sur votre ordinateur, si votre système le supporte.

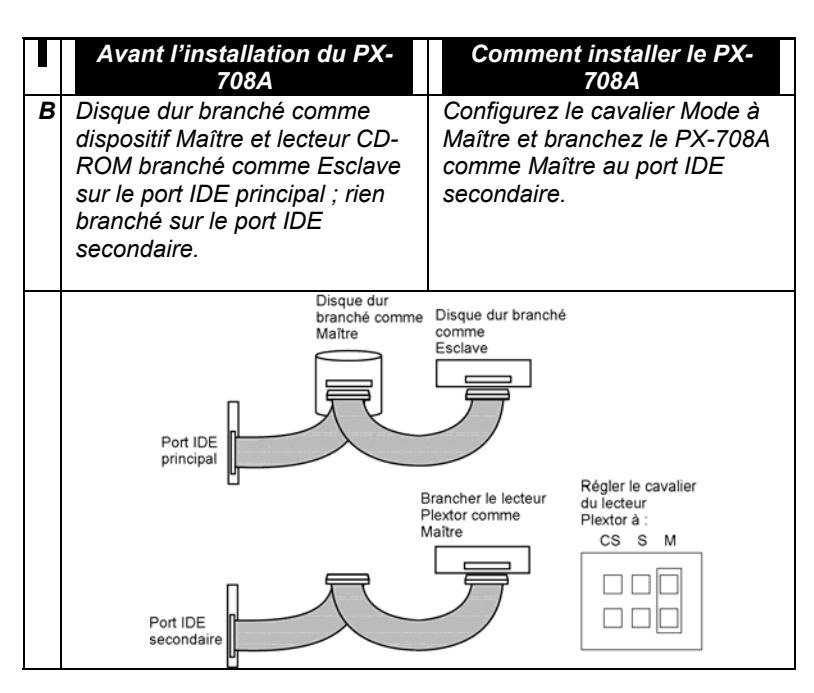

*Figure 7 Comment installer le PX-708A si votre ordinateur est en général configuré selon la configuration B*

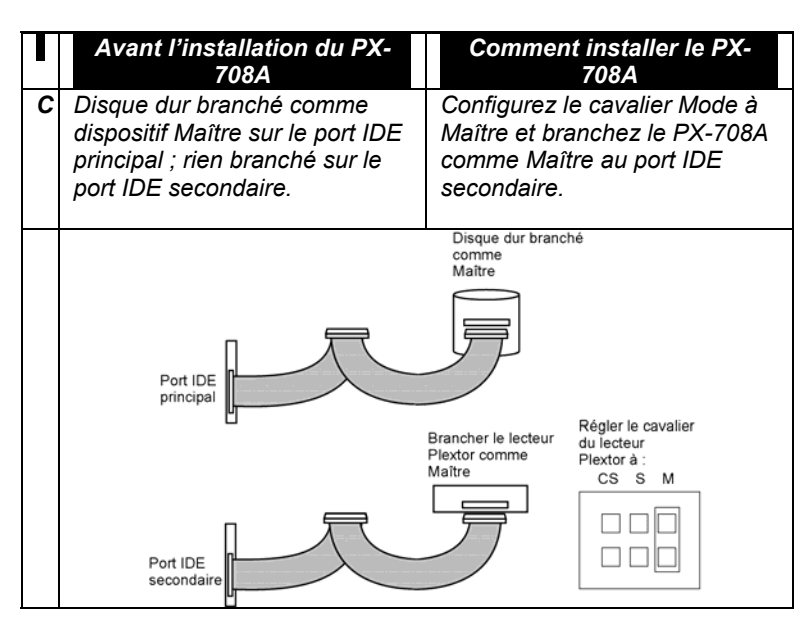

*Figure 8 Comment installer le PX-708A si votre ordinateur est en général configuré selon la configuration C*

Section 2. Installer votre lecteur interne PX-708A

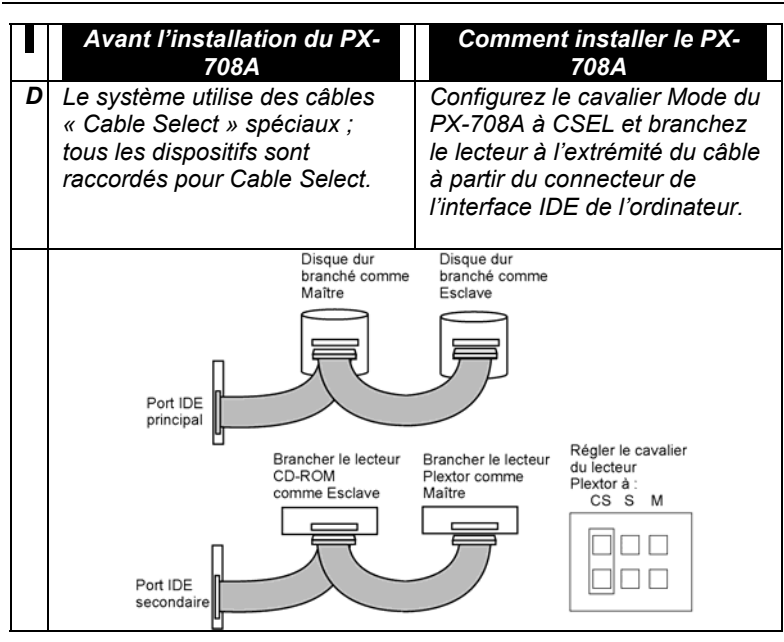

*Figure 9 Comment installer le PX-708A si votre ordinateur est en général configuré selon la configuration D*

# <span id="page-32-0"></span>**À propos de Cable Select**

La position du cavalier Cable Select configure le lecteur PX-708A pour utiliser le signal CSEL à partir de l'interface IDE à des fins de configuration. Ce signal sélectionne automatiquement la configuration Maître/Esclave pour le lecteur.

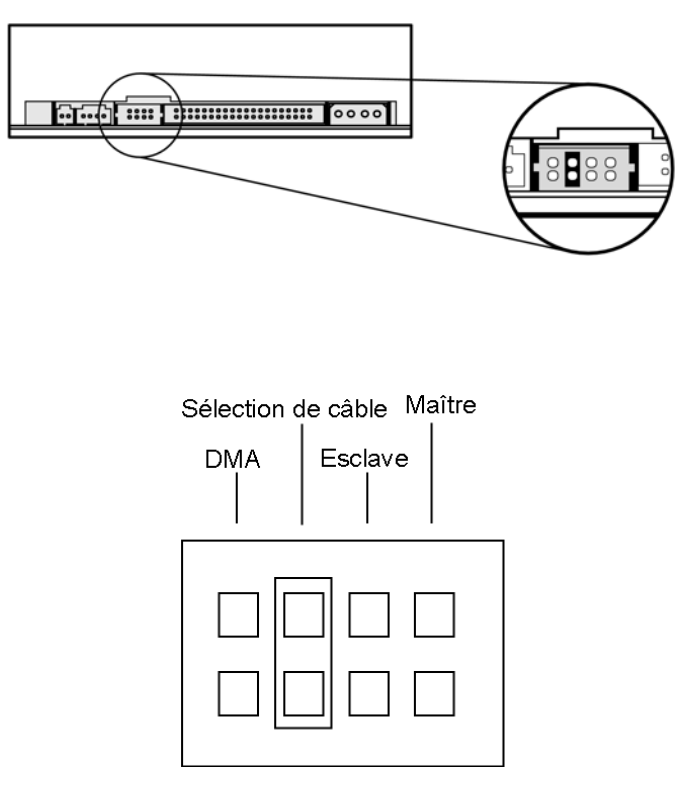

*Figure 10 Configurer le lecteur PX-708A pour Cable Select*

Pour utiliser le CSEL, vous devez avoir en main :

- un ordinateur qui le supporte.
- un câble spécial CSEL (Cable Select) pour l'IDE.

<span id="page-33-0"></span>**REMARQUE** : Le câble IDE fourni par Plextor ne supporte *pas* le CSEL. Pour utiliser CSEL et Cable Select, vous devrez vous procurer un câble CSEL ou utiliser celui qui peut être fourni avec votre système configuré par CSEL.

### **Vérifier si votre système utilise ou non Cable Select.**

Si vous ne savez pas si votre système possède un câble Cable Select, regardez le câble (voir Figure 13 : câble plat pour Cable Select (non fourni par Plextor)) ou regardez les cavaliers du lecteur CD-ROM. Si un dispositif est raccordé comme étant Cable Select, alors, les deux dispositifs de ce câble doivent être raccordés de la même façon.

### **Localiser la position Maître sur un câble Cable Select**

Avec Cable Select, Maître et Esclave sont déterminés non par les cavaliers mais par les connecteurs du câble Cable Select. Les connecteurs sont identifiés comme Maître ou Esclave.

## **Configurer le cavalier DMA**

Votre PX-708A a été emballé en usine sans cavalier DMA installé. (Les broches sont vides.) Les broches vides signifient que le lecteur est établi à Ultra DMA. Cette configuration doit fonctionner la plupart du temps, vous n'avez donc pas à faire quoi que ce soit de plus.

Sur certains ordinateurs (plus anciens) qui ne possèdent pas de jeu de puce Ultra DMA IDE, l'ordinateur peut tomber en panne ou « geler » lorsque le PX-708A est établi selon les paramètres Ultra DMA par défaut. Si cela se produit, changez le PX-708A pour le mode Multiword DMA en installant le cavalier de rechange sur les deux broches du cavalier DMA situé à gauche des broches du cavalier Mode.

Section 2. Installer votre lecteur interne PX-708A

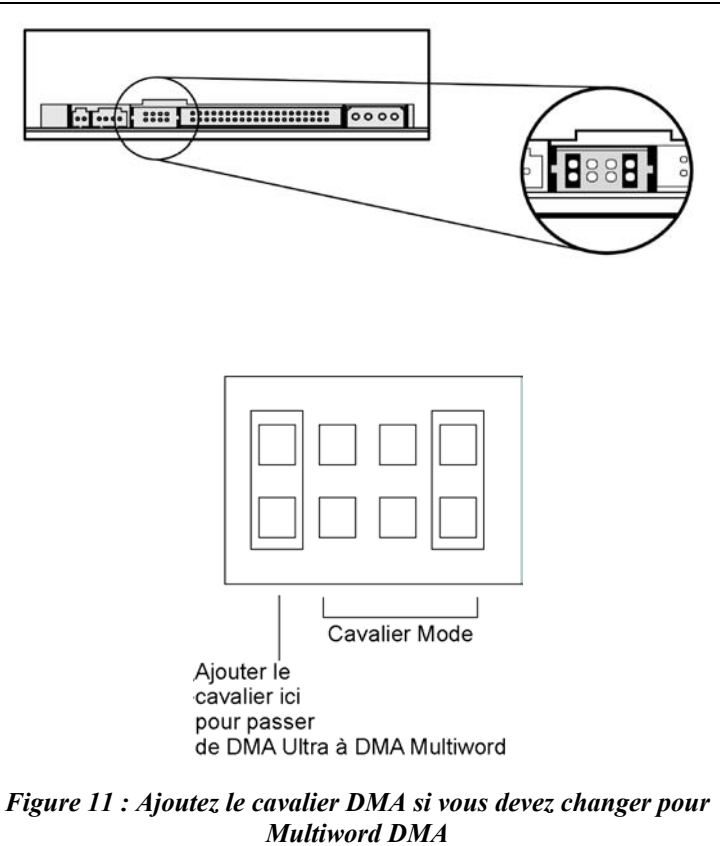

### <span id="page-35-0"></span>**Installer le lecteur PX-708A**

Avant de procéder à l'installation du lecteur PX-708A dans votre ordinateur personnel, vérifiez de nouveau vos paramètres de raccordement.

### **Enregistrer le numéro de série**

Enregistrez le numéro de série et le code TLA de votre lecteur à l'intérieur de la couverture de ce manuel.

### **Monter le lecteur dans l'ordinateur**

Vous pouvez installer votre lecteur interne dans n'importe quelle baie disponible. Vous devez retirer le petit panneau qui recouvre la baie que vous désirez utiliser.

**REMARQUE** : Le lecteur peut être installé horizontalement ou verticalement.

Si aucune baie n'est disponible, retirez le lecteur IDE CD-ROM existant et remplacez-le par le PX-708A.

Vous devez effectuer au moins deux connexions de câble sur votre PX-708A. Les voici :

- Câble IDE
- Câble d'alimentation

Il existe également deux connexions de câble optionnelles :

- Une connexion audio analogique si vous utilisez une carte de son dans votre ordinateur et planifier relier la sortie audio du PX-708A au connecteur audio de la carte de son.
- Une connexion audio numérique si la carte de son est munie d'un SPDIF ou d'un Digital-In et que vous désirez utiliser la sortie audio de votre PX-708A.
#### **Avez-vous besoin d'un autre câble plat IDE ?**

Un câble IDE est un câble plat standard à 40 broches, possédant en général trois connecteurs. Une de ses extrémités se branche au port IDE de la carte-mère de votre ordinateur et les deux autres connecteurs sont disponibles pour y relier des périphériques comme un disque dur, un lecteur CD-ROM ou un lecteur PX-708A.

Vous devrez peut-être installer un autre ruban plat IDE dans votre ordinateur. Vous pouvez utiliser le câble IDE supplémentaire fourni avec votre lecteur Plextor. (Souvenez-vous que si vous désirez utiliser les paramètres CSEL et Cable Select, ce câble fourni par Plextor ne fonctionnera pas – vous devrez vous en procurer un spécial pour Cable Select.)

*Figure 12 : Câble plat standard IDE*

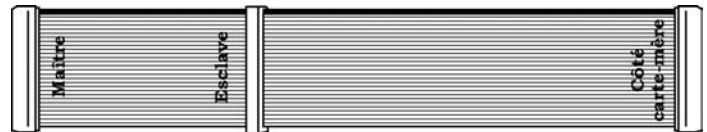

*Figure 13 : Câble plat pour Cable Select (non fourni par Plextor)* 

**MISE EN GARDE** : La longueur de n'importe quel câble IDE ne peut pas dépasser les 18 pouces.

#### **Avez-vous besoin d'un câble d'alimentation ?**

Dans la plupart des ordinateurs, vous trouverez des connecteurs d'alimentation libres prêts à utilisation. Lorsque vous ouvrez l'ordinateur, vérifiez le câble qui va de votre alimentation électrique à votre disque dur et vérifiez si des connecteurs supplémentaires s'y trouvent. Si c'est le cas, vous pouvez brancher l'un d'eux dans le connecteur d'alimentation trouvé sur le panneau arrière du PX-708A. 29 Manuel d'installation et d'utilisation du PX-708A

Si vous ne trouvez aucun connecteur additionnel (soit parce qu'ils ne vous ont pas été fournis ou parce qu'ils sont déjà utilisés), vous devrez acheter un « séparateur » ou un connecteur en Y. Vous pouvez les trouver dans la plupart des magasins d'informatique.

### **Pour installer le lecteur PX-708A :**

- 1. Assurez-vous que l'alimentation à votre ordinateur ainsi que les périphériques externes sont fermés et que votre ordinateur est DÉBRANCHÉ de sa source d'alimentation électrique.
- 2. Si ce n'est déjà fait, retirez le couvercle de votre ordinateur, en suivant les instructions du fabricant. En général, vous devrez pour ce faire retirer plusieurs vis du panneau arrière de votre ordinateur et faire glisser le couvercle. Voir Figure 3 : «Retirer un couvercle [type d'ordinateur](#page-22-0)
- 3. Retirez le panneau recouvrant la baie qui supportera le lecteur. Pour retirer le panneau, faites-le sauter en le pressant légèrement vers l'extérieur. (Dans certains ordinateurs plus anciens, vous devez enlever les vis qui maintiennent le panneau.)

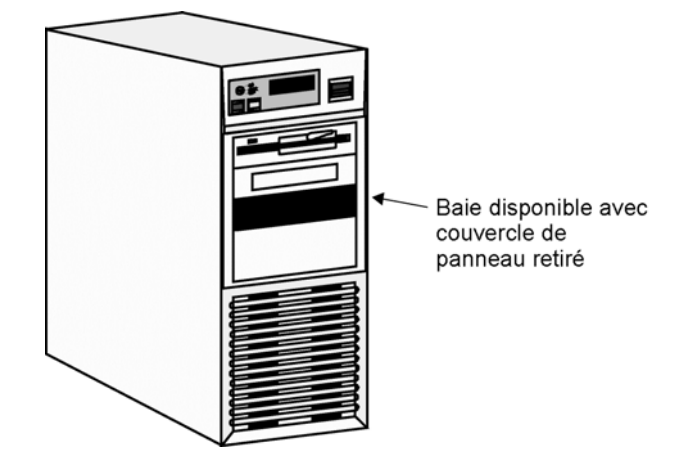

*Figure 14 : Retirer le panneau qui recouvre la baie*

4. Déterminez si vous devez installer des rails d'installation sur les côtés de votre lecteur. Pour ce faire, insérez le lecteur dans l'ouverture de la baie. Si le lecteur s'adapte parfaitement avec peu ou pas de dégagement de chaque côté, vous n'aurez pas besoin des rails d'installation. Le lecteur peut être installé directement dans votre ordinateur. Passez à l'étape 6.

**REMARQUE : Si** vous avez besoin de rails, vous pouvez les obtenir du fabricant d'ordinateur ou d'un magasin de fournitures informatiques.

- 5. Si vous devez utiliser des rails d'installation, fixez-le à la série inférieure de trous tel qu'illustré à la Figure 15 : installer les rails d'installation (au besoin) (dans certains cas, vous devrez peut-être fixer les rails à la série supérieure de trous.)Après avoir fixé les rails, vérifiez leur position en glissant le lecteur dans la baie avant de l'installer ou de brancher les câbles.
- 31 Manuel d'installation et d'utilisation du PX-708A

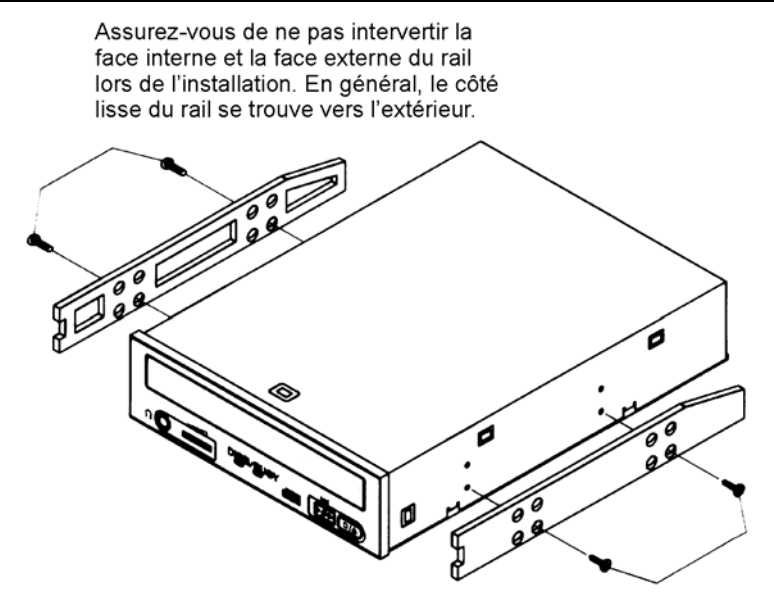

*Figure 15 : Installer les rails d'installation (au besoin)*

- 6. Branchez un connecteur du câble IDE dans le connecteur IDE du panneau arrière du lecteur avant d'insérer le lecteur dans votre ordinateur. Puis, passez le câble à travers l'avant de la baie ouverte et jusqu'à l'arrière vers la carte-mère. Le lecteur devrait glisser sans heurt dans la baie. Si ce n'est pas le cas, vérifiez si la baie présente des obstructions et assurez-vous que les rails latéraux sont correctement attachés.
- 7. Si ce n'est déjà fait, attachez l'autre extrémité du câble plat IDE au connecteur de la carte-mère.

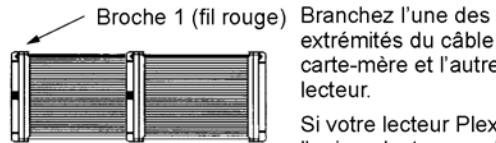

Longueur maximale du câble : 18 po.

extrémités du câble à la carte-mère et l'autre au lecteur.

Si votre lecteur Plextor est l'unique lecteur sur le câble, attachez-le à l'extrémité, laissant le connecteur central libre

### *Figure 16 : Brancher le câble plat IDE*

**MISE EN GARDE** : Avec certains câbles plats IDE, il est aisé de brancher accidentellement le câble tête en bas, et dans votre lecteur et dans la carte-mère. Assurez-vous de faire correspondre la rayure rouge de l'un des côtés du câble IDE à la broche 1 de la carte-mère et la broche 1 au lecteur. (La broche 1 du lecteur est celle qui se trouve le plus près du connecteur d'alimentation.)Notez que la plupart des câbles plats ont des connecteurs qui possèdent également une « clé » au centre. Cette clé doit s'adapter à la fente située au milieu de chaque connecteur de la carte-mère, de votre lecteur PX-708A et de tout autre périphérique IDE interne.

8. Vérifiez deux fois votre travail. Vous devez vous assurer que le côté du câble IDE qui affiche une rayure rouge correspond à la broche 1 de la carte d'interface et du lecteur.

**MISE EN GARDE** : Dans le cas d'un unique dispositif IDE, vous devez vous assurer que l'une des extrémités du câble est toujours reliée au connecteur IDE de la carte-mère. L'autre extrémité du connecteur doit être reliée à un dispositif. Le connecteur d'extrémité du câble ne doit jamais être débranché.

9. Branchez un câble d'alimentation à partir de l'ordinateur au connecteur d'alimentation (DC INPUT) du lecteur. Dans la plupart des ordinateurs, vous trouverez des connecteurs d'alimentation libres prêts à utilisation.

**MISE EN GARDE** : Le connecteur d'alimentation du câble et le réceptacle du lecteur sont à accès par clé. Ne forcez pas le connecteur d'alimentation à entrer dans le lecteur, ou le lecteur et/ou l'ordinateur pourraient être endommagés.

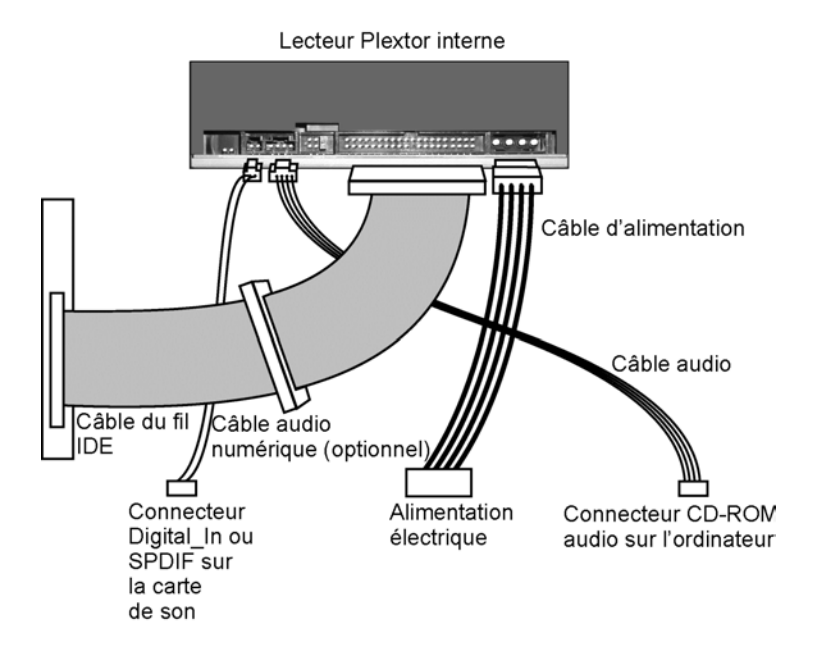

*Figure 17 : Connexions de câble pour un lecteur IDE interne*

- 10. Branchez le câble audio analogique si vous désirez utiliser une carte de son dans votre système. Ce câble part du connecteur de la sortie audio analogique à quatre broches du panneau arrière de votre lecteur jusqu'au connecteur audio CD-ROM de votre ordinateur ou de votre carte de son. Consultez « Utiliser les cartes de son et les câbles audio » ci-dessous pour plus d'information à propos des câbles audio.
- 11. Branchez un câble audio numérique si votre carte de son est munie d'une interface Sony/Philips numérique (SPDIF) ou Digital-In et que vous désirez utiliser la sortie audio numérique à partir de votre PX-708A. Ce câble part des broches du connecteur de la sortie audio du panneau arrière du PX-708A à la carte de son. 4 (Ce câble n'est pas fourni par Plextor.)
- 12. Installez le lecteur PX-708A dans l'ordinateur à l'aide des quatre vis qui vous ont été fournies avec votre lecteur. Utilisez uniquement ces vis.

**MISE EN GARDE:** N'installez pas votre lecteur dans votre ordinateur en utilisant des vis autres que celles fournies par Plextor. Vous pourriez endommager le lecteur si vous insérez des vis trop longues ou du mauvais type de filetage.

# **Utiliser les cartes de son et les câbles audio**

Peu importe la catégorie sous laquelle se situe votre carte de son, vous trouverez que la meilleure source d'information à propos de l'installation de la carte de son dans votre ordinateur est le manuel de la carte. Une fois la carte de son installée avec succès dans votre ordinateur, continuez ci-dessous pour une description des différentes connexions de câble que doivent être faites.

Si vous avez besoin de câbles audio, vous devrez les acheter. Consultez le tableau ci-dessous. Une liste de plusieurs fournisseurs qui offrent des câbles audio est disponible sur le site Internet de Plextor.

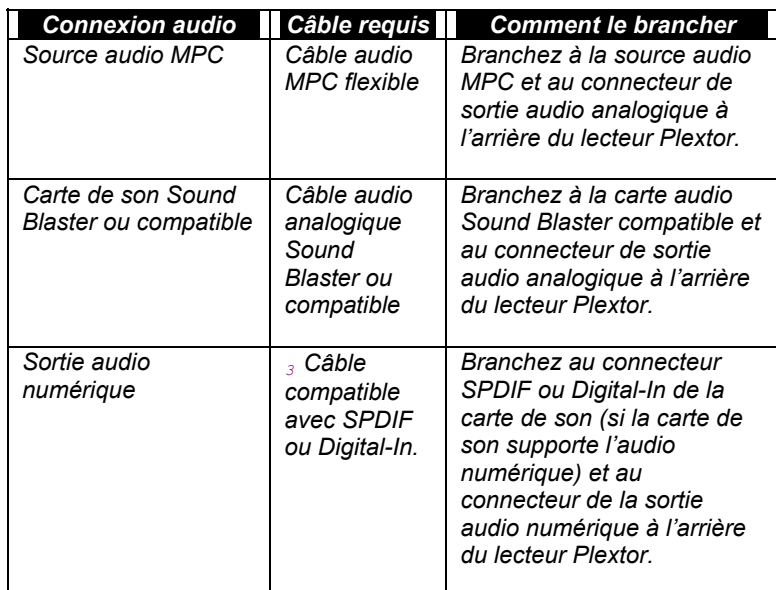

# **Assurez-vous que le lecteur est reconnu**

Après l'installation, assurez-vous que le lecteur PX-708A et autres périphériques IDE sont reconnus par votre ordinateur. Pour vérifier si c'est le cas :

#### **Pour voir si le lecteur est reconnu dans Windows :**

- 1. Mettez l'ordinateur en marche. Après le démarrage de l'ordinateur, l'afficheur Windows apparaîtra.
- 2. Ouvrez l'Explorateur Windows ou Poste de travail (My Computer) et assurez-vous qu'il affiche une icône pour le lecteur Plextor, le disque dur et tout autre lecteur CD-ROM, s'il y a lieu. L'icône Plextor pourrait être le D : ou le E : . ou tout autre désignateur.

3. Si le lecteur PX-708A n'est pas reconnu par Windows, redémarrez l'ordinateur et utilisez le programme d'installation de votre ordinateur pour programmer le BIOS à le reconnaître.

**REMARQUE :** Consultez la documentation de votre ordinateur pour trouver l'information sur la façon d'exécuter le programme d'installation BIOS de la carte-mère.

- 4. Utilisez le programme d'installation BIOS de la carte-mère pour configurer les désignations Maître et Esclave IDE, tel que requis pour votre configuration, sur les bus primaire et secondaire. Si l'interface IDE est désactivée sur votre ordinateur, vous devrez la réactiver. Si un dispositif Maître ou Esclave est établi à « désactiver » ou « aucun » ou désignation similaire, changez-le pour « activer » ou « auto » (ou quelque chose de similaire, selon votre programme d'installation).
- 5. Enregistrez et sortez de CMOS pour redémarrer votre ordinateur avec les nouveaux paramètres.
- 6. Dans Windows 98SE, 2000 ou Me, une fois le système actif, cliquez sur le bouton Démarrer, puis Paramètres, Panneau de configuration et finalement, cliquez deux fois sur l'icône système, puis cliquez sur l'onglet Gestionnaire de matériel. Cliquez sur le signe + à côté de l'en-tête CD-ROM et regardez l'entrée « PLEXTOR DVDR PX-78-A » en dessous. –ou-

Dans Windows 2000 ou XP, cliquez avec le bouton de droite de la souris sur l'icône Poste de travail et sélectionnez Propriétés. Cliquez sur l'onglet Matériel, puis cliquez sur le bouton Gestionnaire de matériel. Cliquez sur le signe + à côté de l'en-tête CD-ROM et regardez l'entrée « PLEXTOR DVDR PX-78-A » en dessous.

Section 2. Installer votre lecteur interne PX-708A

Si vous ne voyez pas ce lecteur dans la liste des matériels, ou s'il est accompagné d'un diamant jaune et d'un point d'exclamation (!), contactez le soutien technique de Plextor. (Voir "Annexe B : Soutien technique" pour y retrouver les différentes méthodes pour nous rejoindre.)

Ce chapitre explique comment utiliser votre lecteur et comment charger, manipuler et prendre soin de vos CD.

# **Quel médium utiliser**

Utilisez le bon médium ! Les capacités de votre lecteur PX-708A varient selon le type de disque compact que vous utilisez.

## **DVD**

Le DVD inscriptible est disponible en deux formats différents et noncompatibles :

- DVD+R et DVD+RW
- DVD-R et DVD-RW

Votre PX-708A peut *lire* et *graver* les deux formats de médium. C'est-àdire qu'il supporte tous ces types de DVD :

- **Disques vidéo numériques** : Vous pouvez immédiatement lire des DVD préenregistrés, incluant films et autres DVD.
- **DVD+R, DVD-R**: DVD inscriptibles. Vous pouvez enregistrer sur ces disques, mais une seule fois. Vous pouvez en faire la lecture.
- **DVD+RW, DVD-RW**: DVD ré-inscritibles. Vous pouvez graver et re-graver (jusqu'à 1 000 fois) sur ces disques. Vous pouvez en faire la lecture.

## **CD-ROM**

De plus, le PX-708A supporte ces types de CD :

- **CD-ROM** : Vous pouvez immédiatement lire les disques compacts préenregistrés, comme les CD audio et disques de données.
- **CD-R** : CD inscriptibles. Vous pouvez enregistrer sur ces disques, mais une seule fois. Vous pouvez en faire la lecture.
- **CD-RW** : CD ré-inscriptibles à vitesse normale, élevée et ultra. Ces disques supportent la gravure et l'enregistrement (jusqu'à 1 000 fois). Vous pouvez également les lire.

Pour atteindre une certaine vitesse de gravure, vous devez utiliser le médium approprié. Pour atteindre une vitesse de gravure CD-R de 40X, vous devez utiliser un médium certifié 40X ; et pour atteindre une vitesse de gravure RW 24X, vous devez utiliser un médium RW Ultra rapide.

Souvenez-vous que :

- En utilisant un médium à vitesse normale (NS-RW), vous pouvez enregistrer à une vitesse de 4X.
- En utilisant un médium à vitesse élevée (HS-RW), vous pouvez enregistrer à une vitesse de 10X.
- En utilisant un médium à vitesse ultra (US-RW), vous pouvez enregistrer à une vitesse de 24X.

Vous pouvez graver des disques RW à vitesse ultra uniquement sur les lecteurs qui supportent ce type de médium. Les lecteurs capables de graver sur un médium RW à une vitesse ultra rapide, comme par exemple le Plextor PX-708A, sont identifiés par le logo « Compact Disc ReWritable Ultra Speed » (disque compact ré-inscriptible ultra rapide).

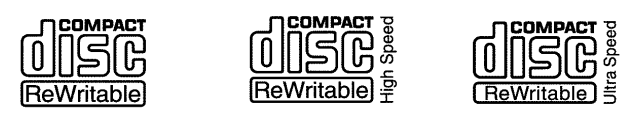

*Figure 18 : Le logo identifie le type de médium CD-RW*

Consultez « Médium recommandé » à la page 70 pour obtenir une liste de médiums approuvés par Plextor au moment où ce manuel a été imprimé et le site Internet de Plextor à l'adresse www. [plextor. com](http://www.plextor.com/) pour une liste à jour.

# **Chargement et fonctionnement du plateau**

**Pour charger et décharger le plateau :** 

1. Une fois le lecteur en fonction, poussez le bouton d'éjection sur le panneau avant. Le tiroir du plateau s'ouvre en glissant en 3-4 secondes.

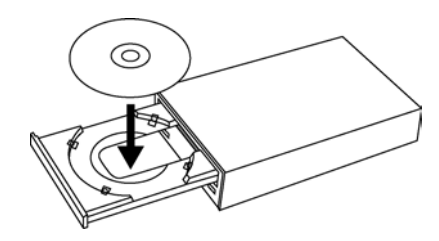

*Figure 19 : Charger le plateau*

- 2. Déposez un CD ou un DVD dans la dépression sur le plateau, côté étiquette sur le dessus.
- 3. Appuyez sur le bouton d'éjection une fois de plus et le plateau se refermera en quelques secondes.

**REMARQUE** : Utilisez toujours le bouton d'éjection pour fermer le plateau de façon sûre et sans heurt. Refermez le plateau en pressant l'avant du tiroir manuellement n'est pas recommandé et risque d'endommager ou d'user prématurément le mécanisme.

## **Manipuler les DVD et les CD**

Faites attention lorsque vous manipulez un CD ou un DVD vierge. La poussière, les égratignures et les empreintes digitales d'un côté ou de l'autre du disque peuvent causer des erreurs de gravure durant l'enregistrement. Lorsque vous saisissez ou que vous tenez un médium vierge, vous pouvez soit placer vos doigts le long du bord extérieur du disque ou placer un doigt à travers le trou central et un autre sur le bord externe. Une fois que la création d'un disque est terminé, étiquetez-le en écrivant le titre dessus à l'encre indélébile.

**MISE EN GARDE** : Nous vous recommandons l'utilisation d'un marqueur « non-toxique », comme un stylo Sharpie® conforme aux normes ASTM D-436. Certains marqueurs permanents endommageraient le médium. Ne pressez pas trop fort non plus lorsque vous écrivez sur le disque.

**REMARQUE :** Nous ne recommandons pas de placer des étiquettes autocollantes CD-R sur le disque. Le poids de l'étiquette peut déséquilibrer le disque et causer des erreurs de gravure pendant l'enregistrement ou détecter des erreurs pendant la lecture. Essayer d'enlever l'étiquette pourrait endommager en permanence le disque.

## **Nettoyer les disques**

Pour un rendement de lecture et de gravure adéquat, vos disques doivent être propres. Essayer d'enregistrer sur un disque sale pourrait entraîner une défaillance dans la session et ruiner le disque.

Pour nettoyer le disque, essuyez-le avec un chiffon propre et doux pour enlever la saleté, par exemple les empreintes de doigt, de la surface. Faites-le d'un mouvement en ligne droite, en partant du centre vers l'extérieur. N'essuyez pas le disque d'un mouvement circulaire.

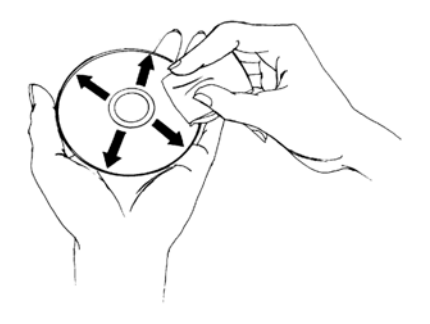

*Figure 20 : Essuyez le disque en partant du centre vers l'extérieur*

**ASTUCE :** Conservez les disques fréquemment utilisés dans des boîtiers en tout temps pour les empêcher de se salir ou de s'endommager.

# **Position d'installation<sup>1</sup>**

Vous pouvez faire fonctionner votre lecteur PX-708A en position horizontale ou verticale.

## **Lire les DVD**

Pour lire un disque vidéo numérique, insérez le DVD comme vous le feriez de tout autre disque. Le lecteur lit les types de disque monocouche et multicouches.

**La première fois** : Un code sur chaque DVD lui permet d'être lu seulement sur les lecteurs conçus pour une certaine zone, comme l'Amérique du Nord, l'Europe, etc. Lorsque le lecteur est expédié, il n'a pas de code de région établi. . La première fois qu'un DVD qui possède une configuration de région est inséré dans le lecteur, ce dernier est automatiquement établi à ce code de région.

Si, par la suite, vous insérez un DVD portant un code de région différent, vous êtes invité à accepter la modification de code ou pas. Si vous n'acceptez pas la modification, alors le DVD ne sera pas lu. Si vous acceptez la modification, alors les paramètres de code de région seront modifiés. Mais souvenez-vous : vous pouvez modifier le code de région du lecteur un maximum de 5 fois. Ensuite, vous ne pouvez plus le changer.

## **Graver sur un DVD**

Vous avez besoin d'un logiciel spécial qui supporte la gravure sur DVD+R et DVD+RW ou sur DVD-R et DVD-RW. Le Easy CD Creator de Roxio, édition DVD sur le CD qui accompagne votre PX-708A contient ce logiciel.

### **Spécifier s'il s'agit d'un +R/RW ou d'un –R/RW**

Vous n'avez pas à spécifier si la gravure s'effectuera sur un +R/RW ou sur un –R/RW. La sélection est automatiquement faite pour vous, sur la base du médium inséré dans le lecteur.

### **Lequel devrais-je choisir ?**

Lequel est le meilleur, DVD+R et DVD+RW ? Aucun des deux n'est « pire » ou « meilleur ». Il s'agit tout simplement de standards différents, comme les mesures anglaises versus les mesures métriques.

Les formats DVD+R et DVD+RW sont supportés par Plextor, Philips, Sony, Hewlett-Packard, Dell, Ricoh, Yamaha et autres fabricants. Les DVD-R, DVD-RW et DVD-RAM sont également supportés par Plextor, aussi bien que Panasonic, Toshiba, Apple, Hitachi, NEC, Pioneer, Samsung et Sharp.

Peu importe le format dans lequel DVD est enregistré, il peut être lu par la plupart des lecteurs DVD-ROM commerciaux.

# **Graver sur CD-R et CD-RW.**

En conjonction avec votre lecteur, la gravure de logiciel matricée et par paquets comme Easy CD Creator et DirectCD vous permet de graver des fichiers audio, vidéo, de données ou autres informations sur des disques inscriptibles (CD-R) ou ré-inscriptibles (CD-RW). Le PX-708A grave sur tous les types de CD-RW.

# **Utiliser le voyant DEL**

La couleur et le clignotement du voyant DEL du panneau avant vous donne des renseignements au sujet du fonctionnement du lecteur.

### **Couleur du voyant DEL**

Section 4. Maintenance et entretien

| État du PX-708A                                                                    | Couleur du voyant<br>DEL du panneau<br>avant | Témoin allumé ou<br>éteint |
|------------------------------------------------------------------------------------|----------------------------------------------|----------------------------|
| Aucun disque                                                                       |                                              | Éteint                     |
| Éjection                                                                           | Jaune                                        | En marche                  |
| Chargement                                                                         |                                              | Éteint                     |
| Initialisation                                                                     | Jaune                                        | En marche                  |
| Attente                                                                            | Vert                                         | En marche                  |
| Lecture                                                                            | Jaune                                        | En marche                  |
| Lecture                                                                            | Ambre clignotant                             | En marche                  |
| Gravure du CD avec<br>technologie anti-perte<br>de données de la<br>mémoire tampon | Vert ou vert<br>clignotant                   | En marche                  |
| Liaison sans perte du<br>DVD ou liaison zéro                                       | Vert ou vert<br>clignotant                   | En marche                  |

# **Voyant DEL clignotant**

Lorsque vous gravez un CD-R ou un CD-RW, la couleur et la cadence du clignotement du voyant DEL du panneau avant indiquent la vitesse de la gravure comme suit :

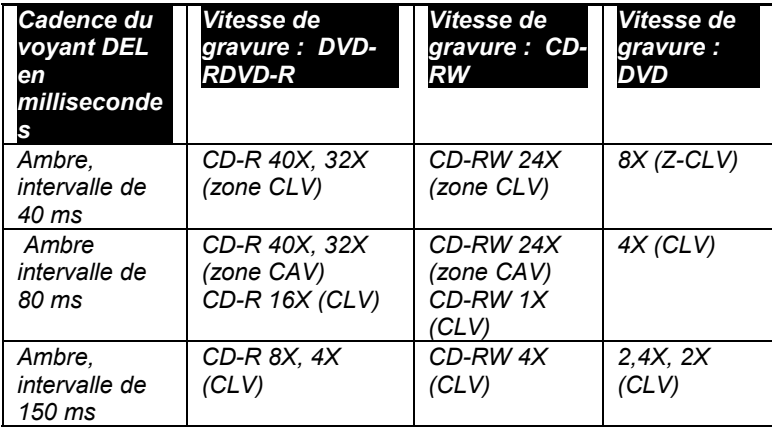

# **Basculer entre le fonctionnement SpeedRead et silencieux**

Lorsqu'un DVD-vidéo est en lecture et qu'il bénéficie d'une protection CSS (protection de copie via le système d'embrouillage du contenu), le PX-708A lit normalement en vitesse lente (opération silencieuse) afin de réduire le bruit du lecteur. 61 Vous pouvez accélérer la lecture du DVD en utilisant le bouton d'éjection pour permettre la lecture rapide (SpeedRead).

#### **Pour activer manuellement le SpeedRead et accélérer la lecture DVD :**

- 1. Assurez-vous que le plateau du PX-708A est fermé et vide.
- 2. Appuyez et maintenez enfoncé le bouton d'éjection du PX-708A pendant au moins 3 secondes. Le voyant DEL clignote en vert trois fois pour indiquer que la vitesse de lecture (SpeedRead) sera activée pour les DVD-vidéo avec protection de copie CSS.
- 3. Le plateau s'ouvre.
- 4. Insérez un DVD-vidéo muni de la protection de copie CSS.
- 5. Commencez la lecture du disque.

SpeedRead change la vitesse de lecture du DVD pour 5X-12X CAV pour les DVD monocouche, ou 3X à 8X CAV pour les DVD multicouches.

#### **Pour désactiver manuellement le SpeedRead :**

Vous pouvez désactiver manuellement le SpeedRead et revenir à un fonctionnement silencieux (pour les DVD-vidéo avec CSS) de l'une de ces deux façons :

- Éjectez le disque.
- -ou-
- Éteignez l'alimentation au lecteur.

## **Avantages de la technologie anti-perte de données de la mémoire tampon.**

Le PX-708A incorpore la technologie anti-perte des données de la mémoire tampon, qui vous assure que vous pouvez graver des CD-R et CD-RW à haute vitesse tout en utilisant votre ordinateur en arrière-plan pour d'autres tâches pendant la gravure.

Pour empêcher l'interruption des données pendant la gravure, chaque lecteur CD-R/RW possède une mémoire tampon, puce mémoire qui agit comme une sorte de « zone de maintien ». (En général, la taille de la mémoire tampon est de 2 Mo ou de 4 Mo. )Toutefois, cette mémoire tampon peut être rapidement vidée lorsque vous gravez à haute vitesse ou si vous utilisez d'autres applications (comme naviguer sur Internet ou jouer à des jeux ou regarder des films) pendant la gravure.

La technologie anti-perte des données de la mémoire tampon compense pour toute interruption du débit de données sur le disque. Elle « se souvient » de l'endroit où s'est arrêtée la gravure sur le disque lorsque le débit des données a été interrompu, puis redémarre la gravure au même endroit une fois les données de nouveau disponibles. La technologie anti-perte de données de la mémoire tampon dans le lecteur signifie que vous pouvez utiliser votre ordinateur de façon sécuritaire pour faire autre chose pendant que vous gravez sur un CD-R ou un CD-RW. Elle vous offre un environnement multi-tâches où vous pouvez aisément et librement créer des CD dès la première tentative.

# **Avantages de la technologie VariRec**

Ce lecteur est doté de la technologie VariRec (Variable Recording ou enregistrement variable), une option offerte par Plextor qui vous permet de régler manuellement la puissance laser du lecteur pendant le processus d'enregistrement. 1 Le lecteur supporte le mode VariRec pour des vitesses de gravure et de gravure de données CD-DA (audio) 4X et 8X avec les disques CD-R.

La possibilité de régler la puissance laser pendant le processus d'enregistrement peut présenter des avantages définitifs. Par exemple, selon les capacités de votre propre équipement audio, vous pourrez modifier la qualité du son de vos enregistrements pour qu'il s'adapte à l'équipement. Ou vous pourrez peut-être corriger les problèmes de compatibilité qui se produisent lorsque certains disques sont en lecture sur certains lecteurs.

## **Comment est déterminée la configuration VariRec par défaut**

Dans la plupart des cas, vous n'avez pas à vous soucier de la configuration de VariRec. Elle est de 0 (zéro) par défaut et c'est en général ce qui fonctionne le mieux. Cette configuration par défaut est déterminée par une combinaison d'étapes :

- 1. D'abord, nous mettons à l'essai plusieurs types de CD-R et de CD-RW en usine afin de déterminer la meilleure stratégie de gravure (puissance laser et autres facteurs) pour ce médium en particulier.
- 2. Nous incluons un tableau des médiums testés et leur stratégie de gravure dans le microgiciel de votre lecteur. (Ce tableau est mis à jour lorsque vous mettez à jour votre lecteur en téléchargeant un nouveau microgiciel à partir du site Internet de Plextor.)
- 3. Lorsque vous insérez un disque inscriptible dans votre lecteur, la technologie PoweRec de Plextor identifie automatiquement le fabricant, le modèle et les options spécifiques du médium, puis ajuste la puissance laser et la vitesse d'écriture afin qu'ils se trouvent aux paramètres optimum pour ce disque.
- 4. . Le lecteur utilise OPC (Optimum Power Control) pour régler avec plus de précision les paramètres de puissance du laser pour le disque spécifique qui se trouve dans votre lecteur.
- 5. Les valeurs combinées des stratégies d'écriture prédéfinies, en combinaison avec les résultats des tests OPC, créent le paramètre VariRec par défaut de zéro.

### **Changer le paramètre VariRec**

VariRec vous permet d'augmenter ou de diminuer la puissance laser à coup de deux degrés en direction positive ou négative à partir de cette valeur par défaut. Vous pouvez changer la puissance laser pour effectuer des tests de comparaison avec votre lecteur CD (lecteurs CD-ROM, maison ou auto) afin de découvrir le paramètre de puissance qui vous convient le mieux.

Changer la puissance du laser modifie les caractéristiques de l'audio en écriture. Vous pouvez entendre ces changements pendant la lecture audio, bien que ce que vous entendez dépende de la qualité des hautparleurs, des paramètres audio et de l'environnement.

### **Lorsque vous gravez avec VariRec**

VariRec écrit en mode Track-at-Once (TAO) ou Disc-at-Once (DAO). Il grave les fichiers de données ou les CD-DA (audio numérique) sur CD-R à une vitesse de 8X ou de 4X, plutôt qu'à la vitesse maximale du lecteur. Pour cette raison, l'enregistrement de données ou de fichiers audio à l'aide de VariRec sera sensiblement plus long qu'un enregistrement standard.

## **Avantages du Overburn**

Overburn vous permet de graver plus d'information sur un disque standard –jusqu'à 99 minutes 59 secondes en longueur pour un disque audio, jusqu'à 875 Mb de capacité pour un disque de données. Pour pouvoir utiliser cette option, vous devez avoir en main :

- Logiciel d'enregistrement qui supporte Overburn.
- Logiciel de lecture qui reconnaît le disque Overburn.
- Disque de 94 ou de 99 minutes qui permet l'Overburn.

Souvenez-vous que, même si vous pouvez graver un disque en mode Overburn, votre logiciel de lecture doit être capable de reconnaître le disque ainsi gravé ou vous ne pourrez jamais le mettre en lecture.

## **4. Maintenance et dépannage**

Ce chapitre vous explique les procédures relatives à la maintenance et au dépannage de votre lecteur/graveur PX-708A.

Grâce à une maintenance appropriée, vous pouvez éviter les problèmes. Si des problèmes surviennent, vous pourrez souvent résoudre par vousmême les problèmes de nature simple, plutôt que de devoir attendre l'aide d'un représentant Plextor.

# **Nettoyage de votre lecteur/graveur PX-708A**

Les lecteurs/graveurs Plextor sont scellés pour éviter la contamination externe, ce qui signifie que dans un environnement informatique normal et dans des conditions d'utilisation normales, votre lecteur/graveur ne devrait pas nécessiter de nettoyage interne. Toutefois, si votre lecteur/graveur est utilisé depuis un certain temps et qu'il a récemment commencé à montrer des signes de problèmes de lecture/écriture, il est possible que de la poussière se soit accumulée sur la lentille au laser. Dans ce cas :

- Si votre lecteur/graveur est toujours garanti et que vous avez des problèmes, expédiez-le à Plextor. (Voir « Retour » à la page 61).
- Si votre lecteur/graveur n'est plus garanti, avant de l'expédier pour réparations, essayez de pulvériser un peu d'air comprimé en orientant la bonbonne au centre du lecteur/graveur. N'utilisez que de l'air comprimé pour appareils électroniques stérile, filtré et sans humidité. Si vous ne constatez aucune amélioration à la suite de cette tentative, vous devrez faire réparer votre lecteur/graveur.

**MISE EN GARDE** : N'essayez pas de nettoyer votre lecteur/graveur à l'aide d'agents nettoyants à base de solvants.Également, n'utilisez pas de compresseur à air puisque la forte pression de la pulvérisation d'air pourra endommager le lecteur/graveur.

**AUTRE MISE EN GARDE** : N'utilisez pas un disque de nettoyage pour CD. Les disques de nettoyage qui utilisent un tampon de feutre peuvent égratigner la surface de la lentille au laser et rendre le lecteur/graveur inutilisable. Les disques de nettoyage avec soies peuvent aussi égratigner la lentille. De plus, ces disques de nettoyage sont souvent en déséquilibre, ce qui rend leur utilisation très bruyante.

# **Mise à jour du microgiciel**

Plextor crée des révisions microgicielles qui satisfont aux besoins particuliers des grands fabricants de systèmes informatiques. Il est rare que de telles révisions auront un impact quelconque sur la performance ou le fonctionnement de votre lecteur/graveur. Toutefois, nous conseillons à nos clients de toujours effectuer une mise à niveau de leur lecteur/graveur avec le microgiciel le plus récent.Avant de procéder au dépannage d'un problème possible qui survient avec votre lecteur/graveur PX-708A, veuillez vous assurer de visiter notre site Web à [www.plextor.com](http://www.plextor.com/), afin de vérifier si vous possédez la plus récente version du microgiciel.

#### **Pour obtenir un nouveau microgiciel pour votre lecteur/graveur :**

- 1. Allez au site Web de Plextor, à [www.plextor.com](http://www.plextor.com/).
- 2. Recherchez les mises à niveau microgicielles dans la section Soutien de la page Téléchargements. Vous y trouverez une description des plus récentes versions microgicielles ainsi que de leur utilisation prévue.
- 3. Téléchargez le microgiciel vers votre ordinateur.

#### **Pour effectuer une mise à niveau du microgiciel dans la mémoire Flash de votre lecteur/graveur :**

- 1. Exécutez le fichier exécutable que vous avez téléchargé à partir du site Web de Plextor.
- 2. Acceptez tous les paramètres par défaut en continuant à cliquer sur le bouton Suivant jusqu'à ce que le message suivant s'affiche :
- La mise à niveau microgicielle est complétée.
- 3. Redémarrez votre ordinateur.

## **Dépannage**

Si vous éprouvez des problèmes avec le processus d'installation de votre lecteur/graveur ou à la suite de son installation, visitez le site Web de Plextor pour y trouver les conseils qui vous aideront à résoudre votre problème.

# **Éjection d'urgence**

Si le bouton d'éjection automatique à l'avant du lecteur/graveur ne fonctionne pas, utilisez la procédure qui suit pour ouvrir votre lecteur/graveur.

### **Pour utiliser le trou pour l'éjection d'urgence et ouvrir votre lecteur/graveur :**

- 1. S'assurer que le lecteur/graveur n'est pas en marche (Pour ce faire, vous devez éteindre votre ordinateur.)
- 2. À l'avant du lecteur/graveur, insérez l'outil d'éjection d'urgence, un trombone ou tout autre objet rigide et mince, dans le trou pour l'éjection d'urgence.
- 3. Poussez tout droit l'outil ou tout autre objet jusqu'à ce que vous entendiez un clic et que le plateau s'ouvre.
- 4. Continuez de faire glisser soigneusement le plateau à disques pour l'ouvrir.
- 5. Retirez le CD du plateau à disques.
- 52 Manuel d'installation et d'utilisation du PX-708A

6. Poussez soigneusement le plateau à disques pour le refermer.

## **Utilisation des diagnostics d'auto-test**

Le PX-708A contient un ensemble de diagnostics d'auto-test qui peuvent contribuer à isoler un problème et déterminer si un problème se situe dans le lecteur/graveur ou ailleurs.

**REMARQUE** : Pour utiliser les diagnostics d'auto-test, il vous faudra ouvrir l'ordinateur et retirer un câble du lecteur/graveur pour le brancher à l'extrémité du test. Si vous avez vous-même installé le PX-708A dans votre ordinateur, vous ne devriez pas avoir peur d'effectuer les procédures simples qui sont requises. Toutefois, si vous n'êtes pas à l'aise à l'idée d'ouvrir votre ordinateur et de débrancher certains câbles, demandez à quelqu'un qui a plus d'expérience avec ce type de dépannage de le faire pour vous.

#### **Pour effectuer les tests, vous aurez besoin :**

- Des outils pour retirer le couvercle de votre ordinateur.
- Un cavalier supplémentaire (fourni)
- Un disque DVD+R, DVD-R ou CD-R recommandé par Plextor. (Reportez-vous à « Médiums recommandés » en page 70 ou visitez notre site Web.) L'auto-test effectuera une écriture sur ce disque. Vous ne pourrez donc pas réutiliser ce disque.

## **Effectuer l'auto-test**

Ceci teste trois fonctions du lecteur/graveur : l'écriture à la vitesse maximale, la lecture continue à la vitesse maximale et l'accès aléatoire.

#### **Pour effectuer l'auto-test** :

1. Éteignez l'ordinateur, débranchez-le de la source d'alimentation et ouvrez l'ordinateur pour avoir accès à l'arrière du lecteur/graveur PX-708A. En général, vous devrez relâcher ou retirer plusieurs vis sur le panneau arrière et faire glisser le couvercle. (Voir Figure 3 : retrait d'un couvercle type d'ordinateur.)

**MISE EN GARDE** : Avant d'essayer d'ouvrir votre ordinateur, assurez-vous d'être correctement mis à la terre en portant des poignets anti-statiques. Ceci contribuera à éviter des dommages causés par la statique à votre système informatique.

2. Vous devriez être en mesure de voir l'arrière du lecteur/graveur PX-708A branché au câble ATAPI, le connecteur d'alimentation et, en option, un câble audio analogue.

**REMARQUE** : Vous devrez peut-être retirer le lecteur/graveur de votre ordinateur pour effectuer les deux étapes suivantes.

- 3. Tenez le câble ATAPI à la base de sa connexion ou près de la base de sa connexion au lecteur/graveur PX-708A. Retirez soigneusement le câble ATAPI du lecteur/graveur en tirant doucement sur le câble.
- 4. Remarquez l'emplacement du cavalier mode à l'arrière du PX-708A. Un cavalier sera installé à la position CABLE SELECT, ESCLAVE ou MAÎTRE. Vous devrez replacer le cavalier après le test.) Ensuite :

 Si le cavalier est en position MAÎTRE, déplacez-le à la position ESCLAVE ou CABLE SELECT pour les besoins du test.

 Si le cavalier est en position ESCLAVE ou CABLE SELECT, ne le déplacez pas.

 La position du cavalier DMA n'importe pas (activé ou désactivé). Ne la changez pas.

- 5. Installez le cavalier supplémentaire pour que les positions CABLE SELECT et ESCLAVE soient interconnectés, tel que montré à la Figure 21 : Placer les cavaliers devant les broches ESCLAVE et CABLE SELECT pour effectuer les diagnostics d'auto-test.
- 6. Si vous avez retiré le lecteur/graveur pour avoir accès aux câbles et aux cavaliers de mode, glissez-le dans l'ordinateur et connectez le câble d'alimentation au lecteur/graveur.
- 7. Replacez le couvercle de l'ordinateur et rebranchez le cordon d'alimentation de l'ordinateur à la source d'alimentation.
- 54 Manuel d'installation et d'utilisation du PX-708A

**MISE EN GARDE** : Mettre l'ordinateur sous tension sans au préalable avoir replacé son couvercle peut être dangereux pour les composants de l'ordinateur mais aussi pour vous. Soyez conscient du danger de choc électrique et ne touchez pas aux composants internes de l'ordinateur.

8. Tout en appuyant sur le bouton d'éjection du PX-708A, mettez l'ordinateur sous tension. Le voyant DEL clignote en vert, puis passe à la couleur ambre avant d'éjecter le plateau.

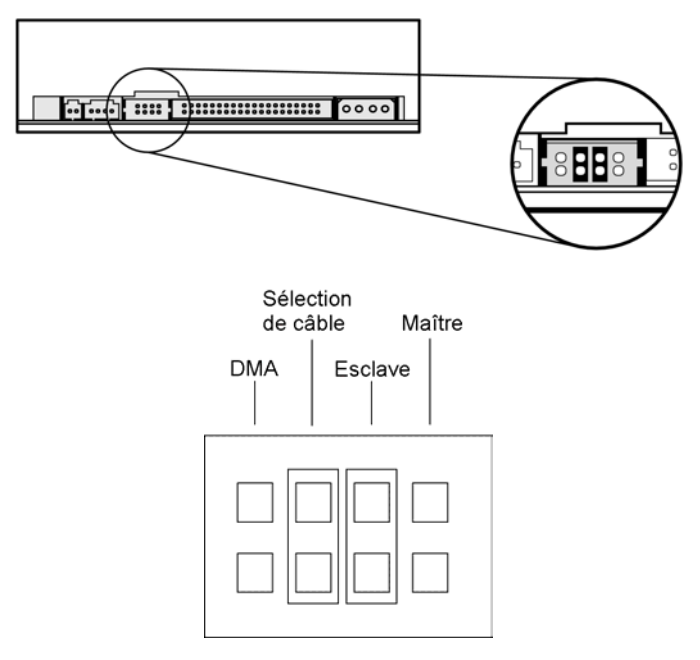

### *Figure 21 : Placer les cavaliers devant les broches ESCLAVE et CABLE SELECT pour effectuer les diagnostics d'auto-test*

- 9. Insérez un disque DVD±R ou CD-R vierge et recommandé par Plextor. Veillez à n'utiliser que les types de disques recommandés par Plextor.
- 55 Manuel d'installation et d'utilisation du PX-708A
- $\Box$  Si le voyant DEL clignote en couleur ambre trois fois, le disque inséré n'est pas un disque DVD±R ou CD-R vierge. Retirez-le et insérez un disque DVD±R ou CD-R vierge et recommandé par Plextor.
- 10. Le lecteur/graveur entame la routine de diagnostic. Dès que le diagnostic est complété, vous voyez les résultats :
	- □ S'il n'y avait pas de problème, le disque est automatiquement éjecté.
	- S'il y avait un problème, le disque n'est pas éjecté et le voyant DEL vert clignote. Un clignotement vert indique une erreur de lecture ou d'écriture. Deux clignotements verts indiquent une erreur d'initialisation.
- 11. Si le disque n'a pas automatiquement éjecté, appuyez sur le bouton d'éjection pour l'éjecter.
- 12. Coupez l'alimentation de l'ordinateur.
- 13. Replacez le cavalier de mode à l'arrière du PX-708A à son réglage d'origine, tel que noté à l'étape 4 ci-dessus. Également, retirez le cavalier supplémentaire que vous avez installé.
- 14. Rebranchez le câble IDE au lecteur/graveur PX-708A. Si vous avez retiré le lecteur/graveur pour avoir accès au câble ou aux cavaliers, replacez le lecteur/graveur dans l'ordinateur. Replacez ensuite le couvercle de l'ordinateur.

Si vous constatez un problème avec votre lecteur/graveur PX-708A n'essayez pas de réparer le lecteur/graveur vous-même. Contactez-nous pour obtenir un numéro RMA et entreprenez les démarches nécessaires à l'expédition du lecteur/graveur à Plextor. See "Voir « Retours » à la page 61 pour les détails.

### **Ce que les résultats de l'auto-test indiquent**

• Si le lecteur/graveur réussit l'auto-test, le fonctionnement de l'appareil est normal.

• Si le lecteur/graveur échoue l'auto-test, il est possible que le problème soit causé par le disque. Tentez l'auto-test de nouveau en utilisant un disque DVD±R ou CD-R de marque différente; si le lecteur/graveur réussit alors le test, il fonctionne normalement.

# **Annexe A : Spécifications du PX-708A**

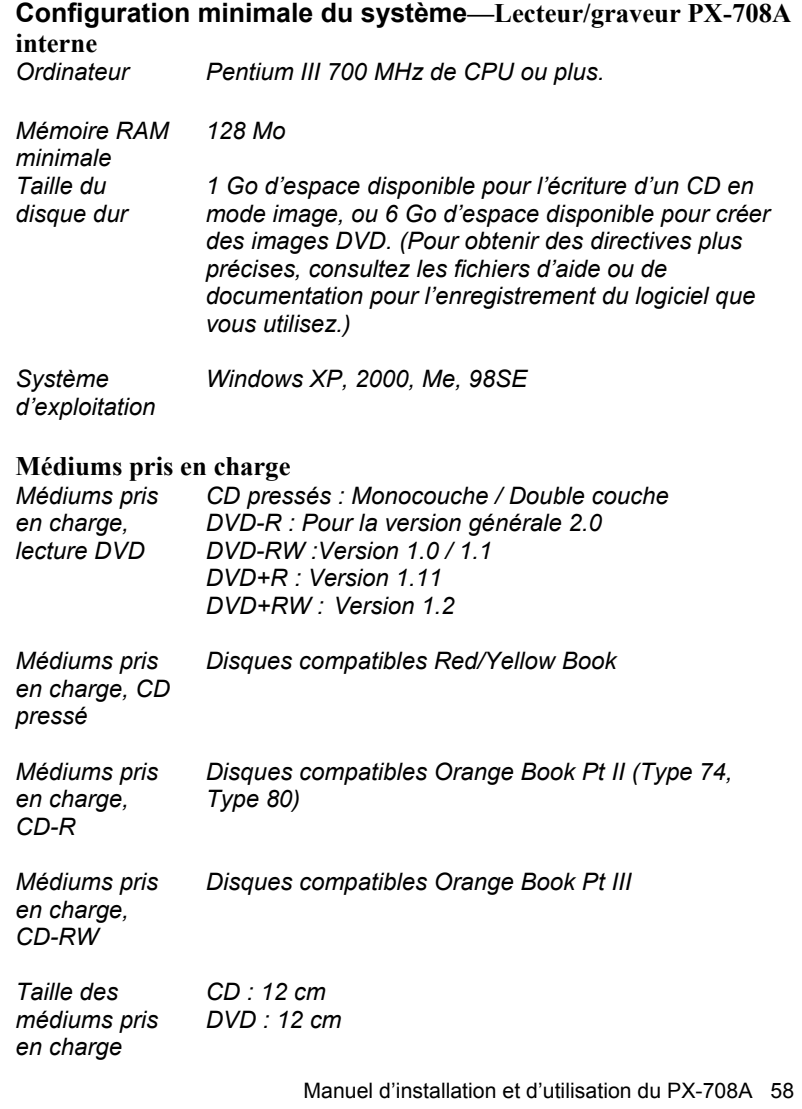

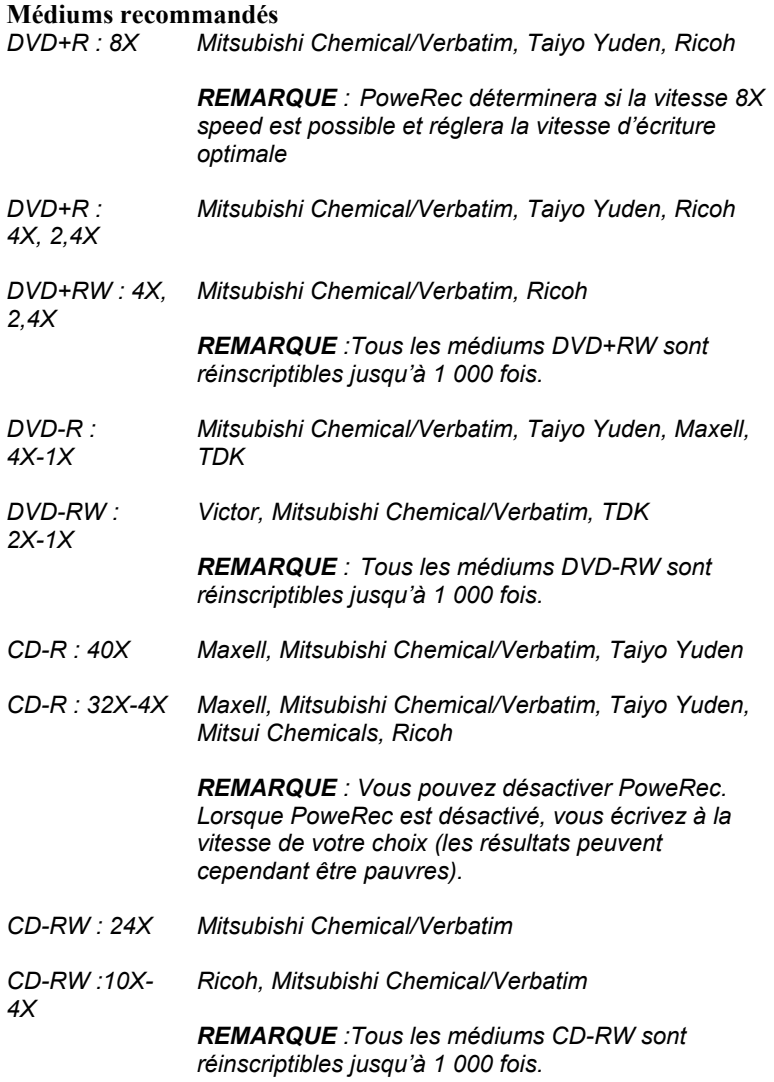

#### **Formats utilisables**

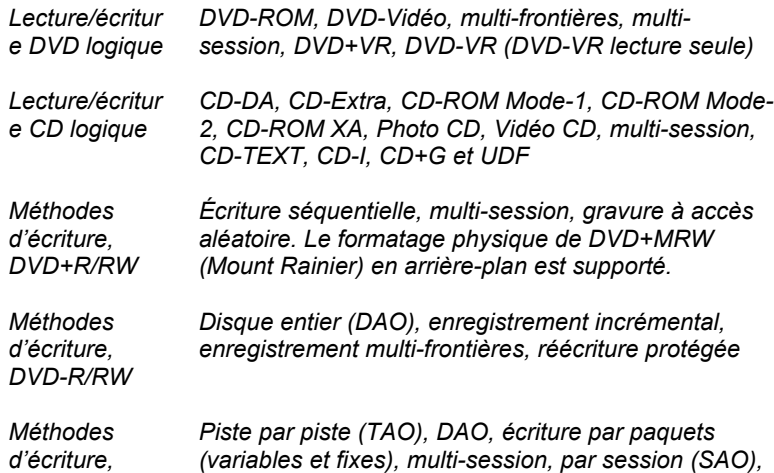

*MRW (Mount Rainier)* 

## **Spécifications de performance**

*CD-R/RW* 

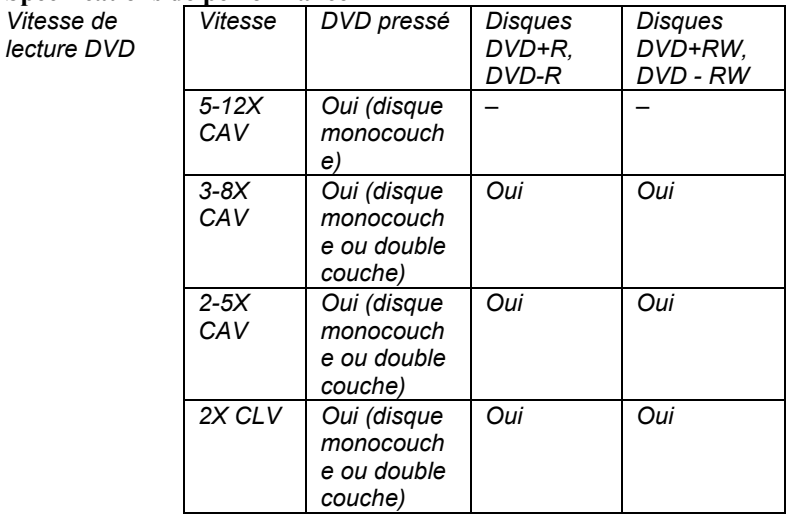

*REMARQUE : Lorsqu'un DVD-Vidéo avec CSS (protection contre la copie grâce au "Content Scrambling System") est chargé, le PX-708A ralentit sa vitesse de lecture pour réduire le bruit du lecteur/graveur.* 

**Spécifications de performance (suite)** 

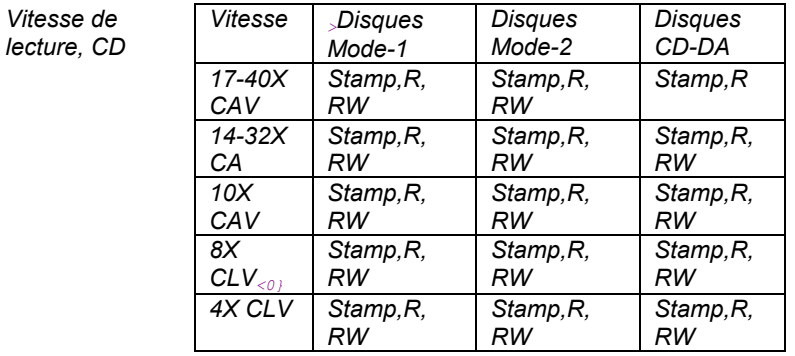

*REMARQUE : "Stamp" identifie des disques "argent" commercialement pressés.* 

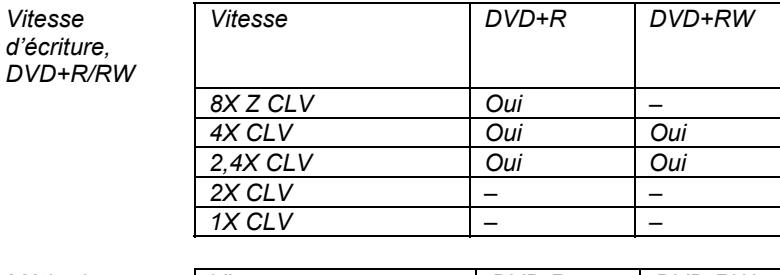

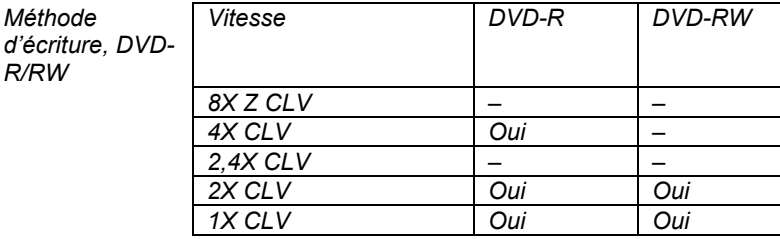

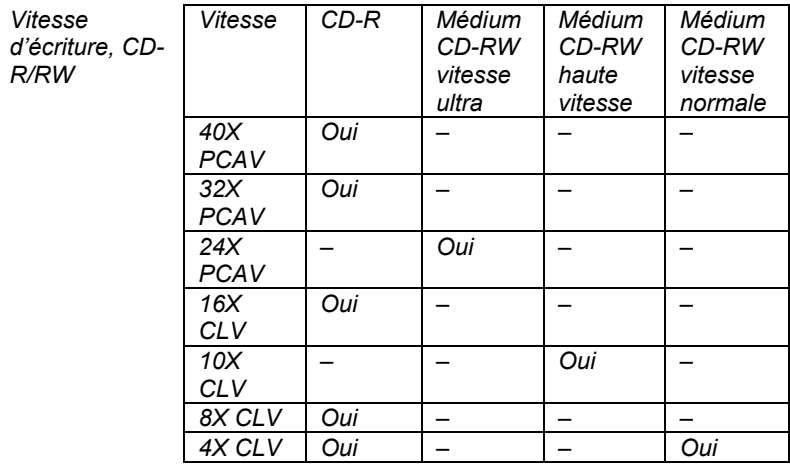

## **Spécifications de performance (suite)**

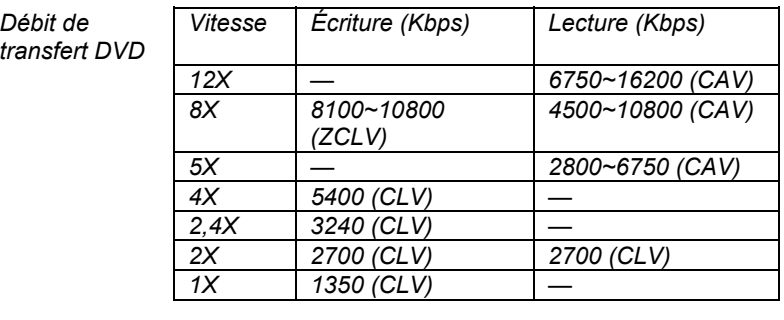

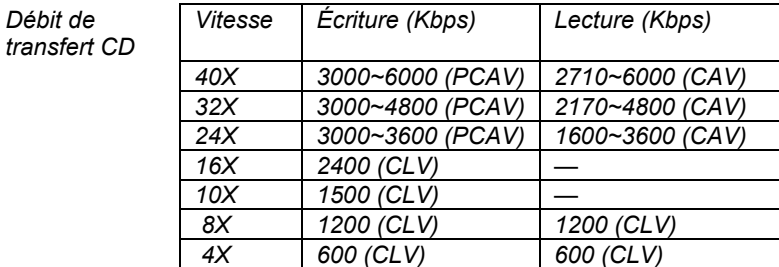

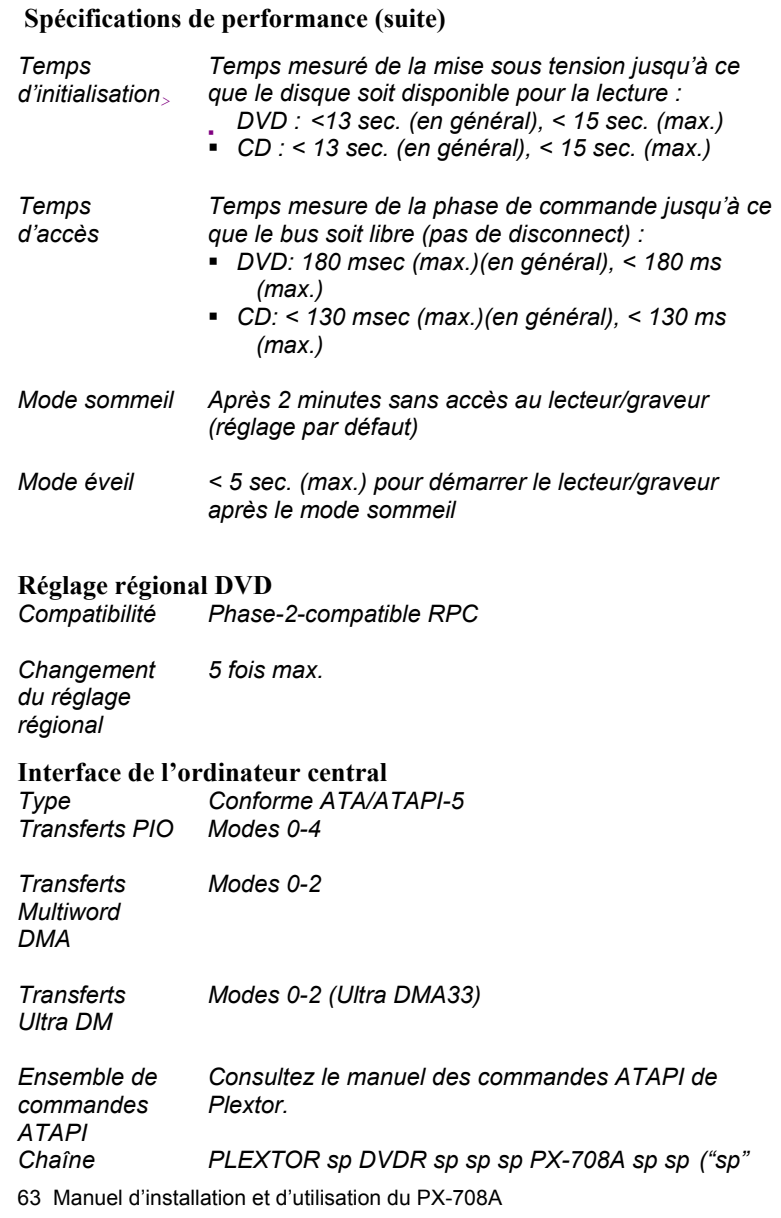

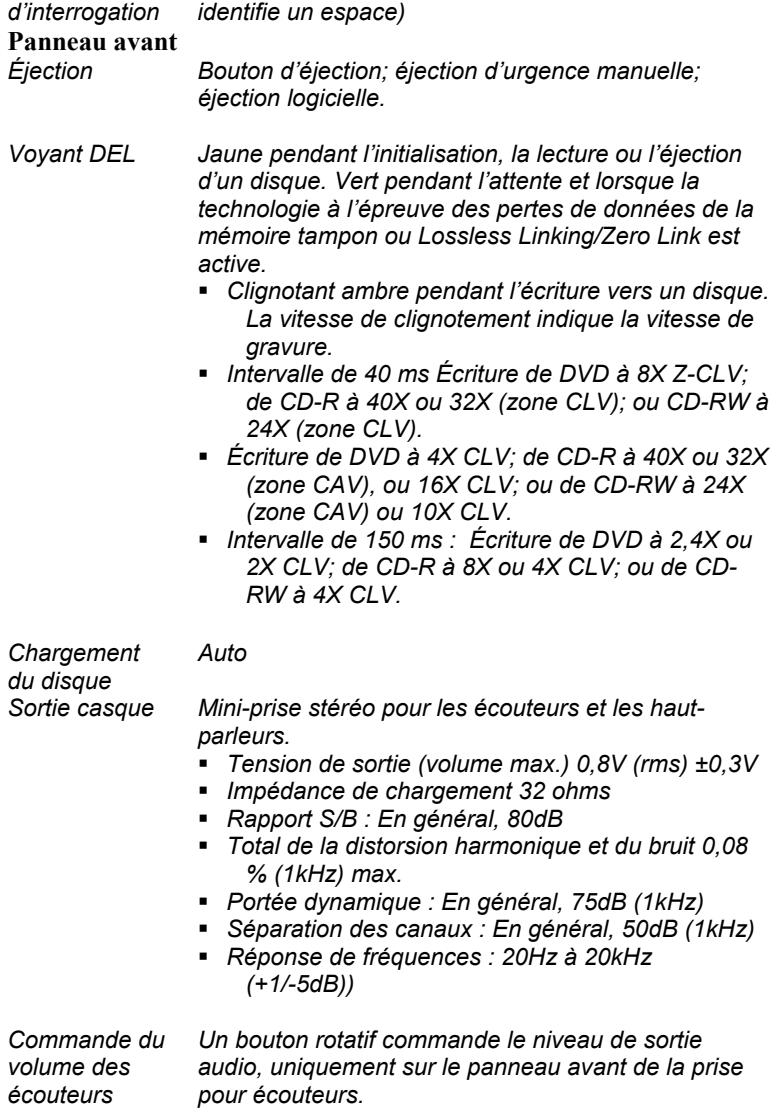
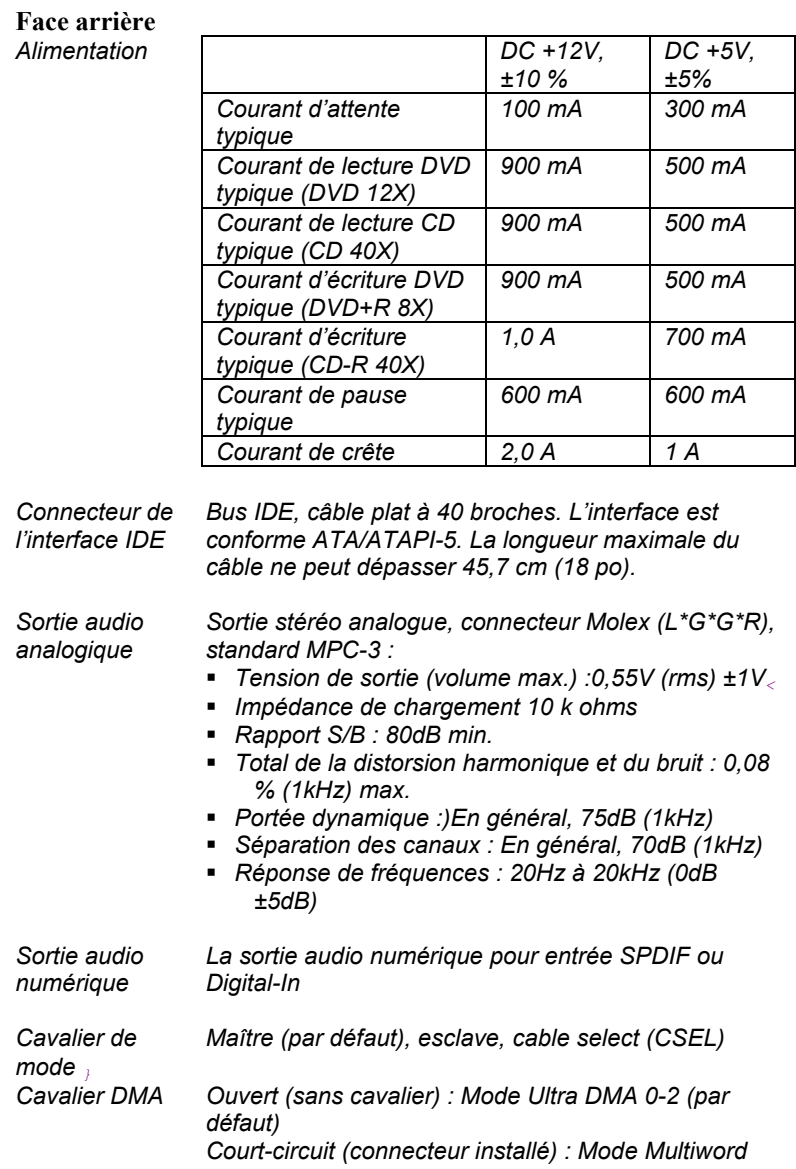

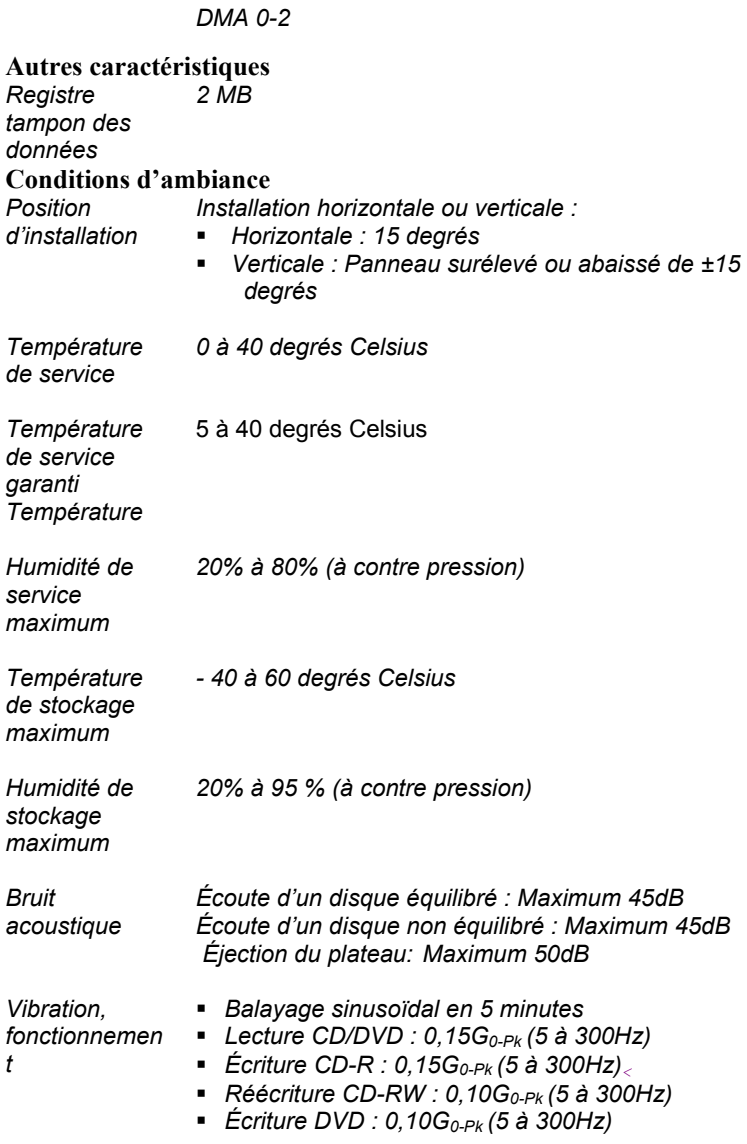

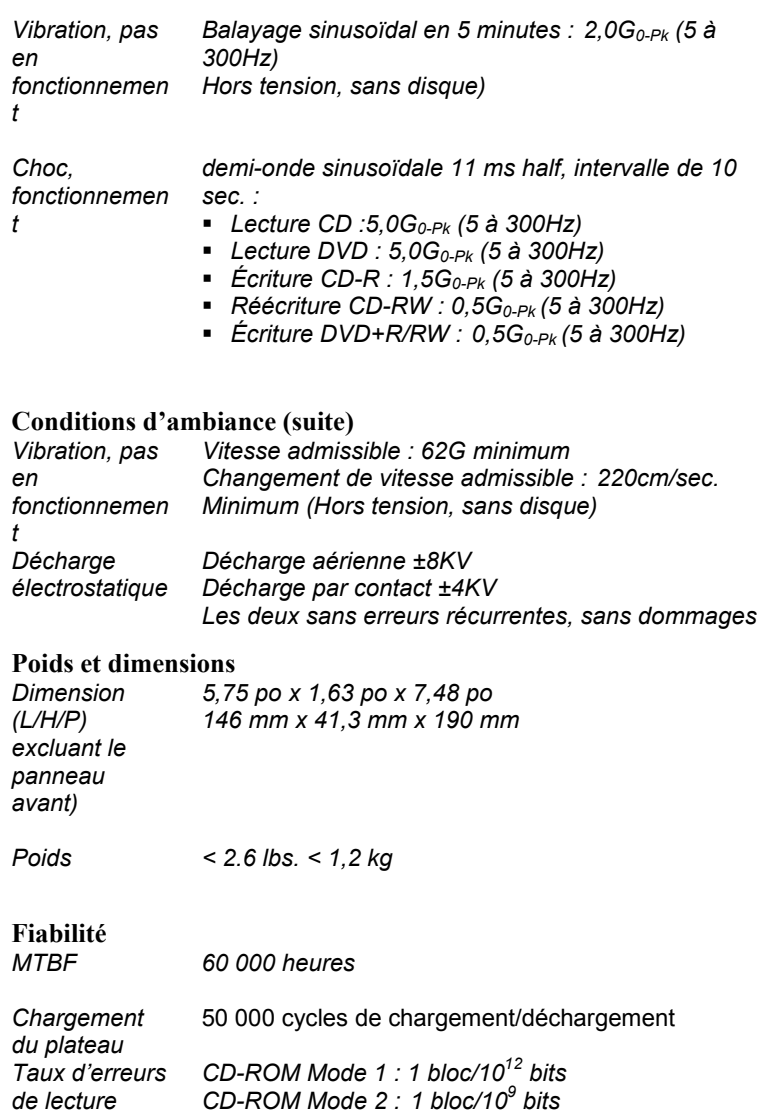

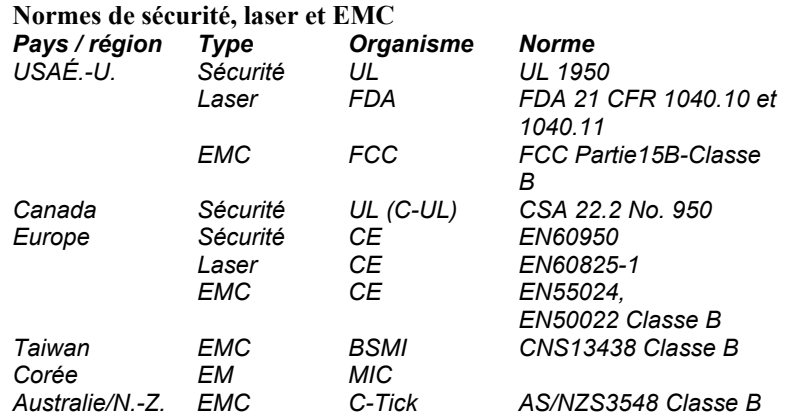

## **Annexe B : Soutien technique**

Conservez les adresses de courrier électronique et de site Web, ainsi que les numéros de téléphone et de télécopieur dans un endroit facilement accessible. Également, conservez à portée de main le numéro de série de votre lecteur/graveur ainsi qu'une copie du bon d'achat.

Si vous éprouvez des problèmes durant l'installation ou le fonctionnement de votre lecteur/graveur, veuillez tout d'abord consulter les sections pertinentes du présent manuel qui se rapportent à la configuration et à l'installation (Chapitres 1 à 3). Si vous n'y découvrez pas la solution, consultez le chapitre se rapportant à la maintenance et au dépannage, lequel débute en page 4.Vous pouvez également visiter la section Foire aux questions (FAQ) de notre site Web pour vous aider à retrouver la solution au problème par vous-même.

**REMARQUE** : Nous tenons à vous encourager à visiter le site Web de Plextor ([www.plextor.com\)](http://www.plextor.com/) avant de contacter le service du soutien technique..Les réponses aux questions fréquemment posées par les appelants sont situées dans la zone de soutien. Sélectionnez PlexHelper pour obtenir de l'aide en ligne ou pour consulter la Foire aux questions pour les questions communes.

Si votre recherche ne donne aucun résultat, notre service du soutien technique vous aidera à résoudre les problèmes spécifiquement liés à votre lecteur/graveur PX-708A. Dans de nombreux cas, un problème qui semble être causé par votre lecteur/graveur PX-708A émane en fait d'une autre pièce de votre ordinateur. Dans de tels cas, notre personnel de soutien technique va tenter de vous aider à identifier la pièce défectueuse, puis il vous référera au fabriquant de cette pièce pour obtenir de l'aide supplémentaire.

### **Comment contacter le service de soutien technique de Plextor**

Vous pouvez contacter le service de soutien technique de Plextor de plusieurs façons :

- Pour obtenir des réponses à vos questions, visitez notre Foire aux questions (www.plextor.com).
- Faites-nous parvenir un courrier électronique à [support@plextor.com.](mailto:support@plextor.com) N'oubliez pas d'inclure votre numéro de téléphone ainsi que les heures pendant lesquelles nous pourrons vous joindre. Soyez aussi précis que possible dans la description de votre problème. Veuillez indiquer la configuration système, le matériel, les logiciels, ainsi que les versions de lecteur/graveur que vous utilisez.
- Appelez au (800) 886-3935, et sélectionnez l'option soutien technique.

# **Avant d'envoyer un courrier électronique, de vous connecter au site, de télécopier ou d'appeler le service du soutien**

Avant de nous contacter, veuillez recueillir le maximum des informations suivantes :

- Le numéro de série et le numéro TLA de votre lecteur/graveur PX-708A. Votre numéro de série et votre numéro TLA sur l'étiquette du lecteur/graveur et sur un autocollant à l'arrière des lecteurs/graveurs internes.
- Au besoin, le numéro de la plus récente version que vous avez téléchargé pour votre lecteur/graveur.
- La version du système d'exploitation Windows que vous utilisez.
- La marque ainsi que le numéro de modèle de votre ordinateur (par exemple, Dell 466/NP, Hewlett-Packard Pavilion 752n, etc.).
- Le type de carte graphique que vous utilisez (VGA, SVGA ou autre).
- 70 Manuel d'installation et d'utilisation du PX-708A

• La marque ainsi que le numéro de modèle de tous les autres périphériques installés sur ou branchés à votre ordinateur (par exemple, CD-ROM, scanneur, carte fax, carte réseau).

## **Retour de matériel**

Dans le cas peu probable où vous devriez retourner un lecteur/graveur à Plextor, vous aurez besoin d'un numéro RMA (autorisation de retour de marchandise). Vous aurez besoin de ce numéro avant que tout lecteur/graveur Plextor puisse être retourné pour réparation ou pour remplacement. Voici comment obtenir un numéro RMA et retourner votre lecteur/graveur :

- 1. Contactez le service du soutien technique de Plextor. On vous aidera à dépanner votre système. S'il s'avère que le lecteur/graveur présente une défectuosité, le service technique vous attribuera un numéro d'autorisation.
- 2. Localisez le formulaire de demande d'un numéro RMA à : [https://www.plextor.com/english/support/rma\\_request\\_form.htm.](https://www.plextor.com/english/support/rma_request_form.htm) Complétez le formulaire en indiquant le numéro d'autorisation du service de soutien technique, et en indiquant les détails sur la défectuosité présentée par votre lecteur/graveur. Après avoir complété le formulaire, cliquez sur le bouton Soumettre.

**REMARQUE IMPORTANTE** : Le traitement du formulaire RMA ne sera PAS effectué sans le numéro d'autorisation du soutien technique.

- 3. Plextor vous retournera le formulaire RMA par courrier électronique, en y indiquant le numéro RMA ainsi que les informations relatives à l'expédition.
- 4. Lorsque vous aurez reçu le numéro RMA, emballez soigneusement le lecteur/graveur Plextor dans une boîte, et incluez le formulaire RMA en tant que bordereau d'emballage.
- 5. Inscrivez le numéro RMA en grands caractères sur l'extérieur de la boîte, et expédiez la boîte contenant le lecteur/graveur à Plextor.
- 71 Manuel d'installation et d'utilisation du PX-708A

#### **Pour contacter le service RMA de Plextor**

Vous pouvez contacter le service RMA et demander des formulaires RMA à :

- rmasupport@plextor.com
- par télécopieur, au (510) 651-9765
- en appelant au (800) 886-3935

#### **Emballage de votre lecteur/graveur**

Vérifiez votre lecteur/graveur pour vous assurer qu'il ne contient aucun disque et, si possible, emballez-le dans sa boîte originale. Certains parmi notre clientèle n'ont pas conservé leurs boîtes et ont dû utiliser des méthodes d'emballage moins sûres pour nous retourner leur lecteur/graveur.

**MISE EN GARDE** : N'expédiez jamais un lecteur/graveur avec un disque CD ou DVD à l'intérieur.

Si vous n'avez pas reçu une boîte d'emballage (si par exemple votre lecteur/graveur était déjà installé dans votre ordinateur à l'achat), nous vous recommandons d'utiliser une entreprise reconnue (telle que Poste Canada) pour expédier votre lecteur/graveur. Si vous ne disposez pas d'un tel type d'entreprise dans votre région, demandez un index des entreprises d'emballage lorsque vous nous contactez pour obtenir lecteur/graveur.

#### **Expédition de votre lecteur/graveur à Plextor**

Assurez-vous d'inscrire le numéro RMA sur l'extérieur de la boîte d'expédition. Tout lecteur/graveur expédié à Plextor sans numéro RMA sera refusé.

**REMARQUE** : Le numéro RMA doit être visiblement indiqué sur l'extérieur de la boîte d'expédition.

Les lecteurs/graveurs doivent être expédiés doivent être affranchis. Étant donné que Plextor ne peut être tenu responsable des dommages subis au cours de l'expédition, nous vous recommandons d'assurer votre envoi.

PLEXTOR CORP. (« Plextor ») garantit votre lecteur/graveur PX-708A contre toute défectuosité matérielle et de main d'œuvre, sous une utilisation normale, pour une durée d'un an suivant la date d'achat de l'unité. Dans l'éventualité où ce produit se révèle défectueux au cours de la période de garantie, PLEXTOR va procéder, à son choix, à la réparation ou au remplacement de l'unité défectueuse.

Cette garantie s'annule dans les cas suivants : a) cette unité est opérée ou stockée sous des conditions anormales d'utilisation ; b) si l'unité est réparée, modifiée ou altérée, sauf si PLEXTOR autorise expressément par écrit une telle réparation, modification ou altération ; c) si l'unité est soumise aux éléments suivants : abus, négligence, foudroiement, panne électrique, emballage inadéquat ou accident ; d) si l'unité n'est pas installée de manière appropriée ; ou e) si le numéro de série de l'unité est mutilé ou manquant.

En aucun cas PLEXTOR ne peut être tenu responsable des dommages directs, particuliers ou indirects, incluant, mais sans s'y limiter, dommage ou perte de propriété ou de matériel, perte de profits ou de revenus, frais de remplacement de biens ou dépenses ou inconvénients liés aux interruptions de service. pourra avoir droit à une somme supérieure à celle du prix d'achat déboursé pour l'unité.

Pour obtenir le service de garantie, vous devez contacter le service du soutien technique de PLEXTOR par courriel [\(support@plextor.com\)](mailto:support@plextor.com) ou en appelant au (800) 886-3935. Le service va tenter de diagnostiquer et de corriger votre problème par téléphone. Si le lecteur/graveur ne fonctionne pas correctement, on vous donnera des directives pour que vous obteniez un numéro RMA qui constitue votre autorisation de retourner du matériel. On vous demandera de fournir une preuve d'achat afin de confirmer que l'unité est toujours couverte par la garantie.

Tout retour de produit doit être préalablement autorisé par PLEXTOR. L'autorisation est confirmée par le biais de l'émission du numéro RMA, lequel doit être inscrit en évidence sur l'extérieur de la boîte dans laquelle l'unité défectueuse est retournée à PLEXTOR.

Tous les lecteurs/graveurs retournés à PLEXTOR doivent être emballés soigneusement et l'envoi doit être affranchi.

Si l'envoi provient des États-Unis, le lecteur/graveur sera retourné au client aux frais de Plextor. Pour les lecteurs/graveurs qui proviennent de l'extérieur des États-Unis, le client est responsable des frais d'expédition à l'aller et au retour.

**REMARQUE** : La validité de la garantie se limite à l'application selon le lieu d'achat d'origine du lecteur/graveur.

# **Si vous résidez à l'extérieur des États-Unis ou du Canada**

Remarquez que la garantie et la politique RMA ne s'appliquent qu'aux États-Unis et au Canada. Si vous vivez en Amérique du Sud, contactez votre fournisseur ou votre revendeur pour toute réclamation liée à la garantie ou au RMA.

#### *Cette page est laissée vierge intentionnellement.*

#### *A*

*access time* · 63 *ATAPI command set* · 63

### *D*

diagnostics · 53 *disc loading* · 64 *DVD writing speed* · 61

## *T*

*transfer rate*  $CD \cdot 62$ *DVD* · 62 troubleshooting with self-test diagnostics · 53

### *W*

*wake mode* · 63

## *I*

*initialization time* · 63

### *M*

*MTBF* · 67

#### *P*

*PIO support* · 63

### *S*

self-test diagnostics · 53 *shock specification* · 67 *sleep mode* · 63 *speed writing DVD* · 61

# **Notes**

#### **PLEXTOR CORP.**

48383 Fremont Blvd. Suite 120 Fremont CA 94538-659

Téléphone :

Télécopieur:

**510-440-2000** 800-886-3935 510-651-9755

Courriel :

info@plextor.com

www.plextor.com

**P/N 127-2789-02**